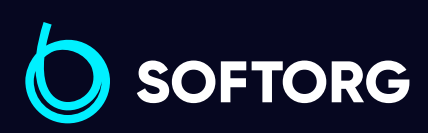

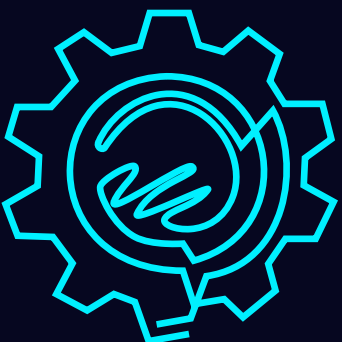

# Інструкція з експлуатації

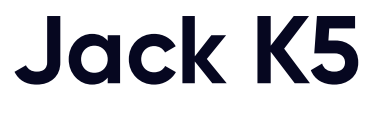

[Телефон: \(067\) 652-56-76](http://(067) 652-56-76) [E-mail: zakaz@softorg.com.ua](mailto:zakaz@softorg.com.ua)

# 1. Технічні характеристики

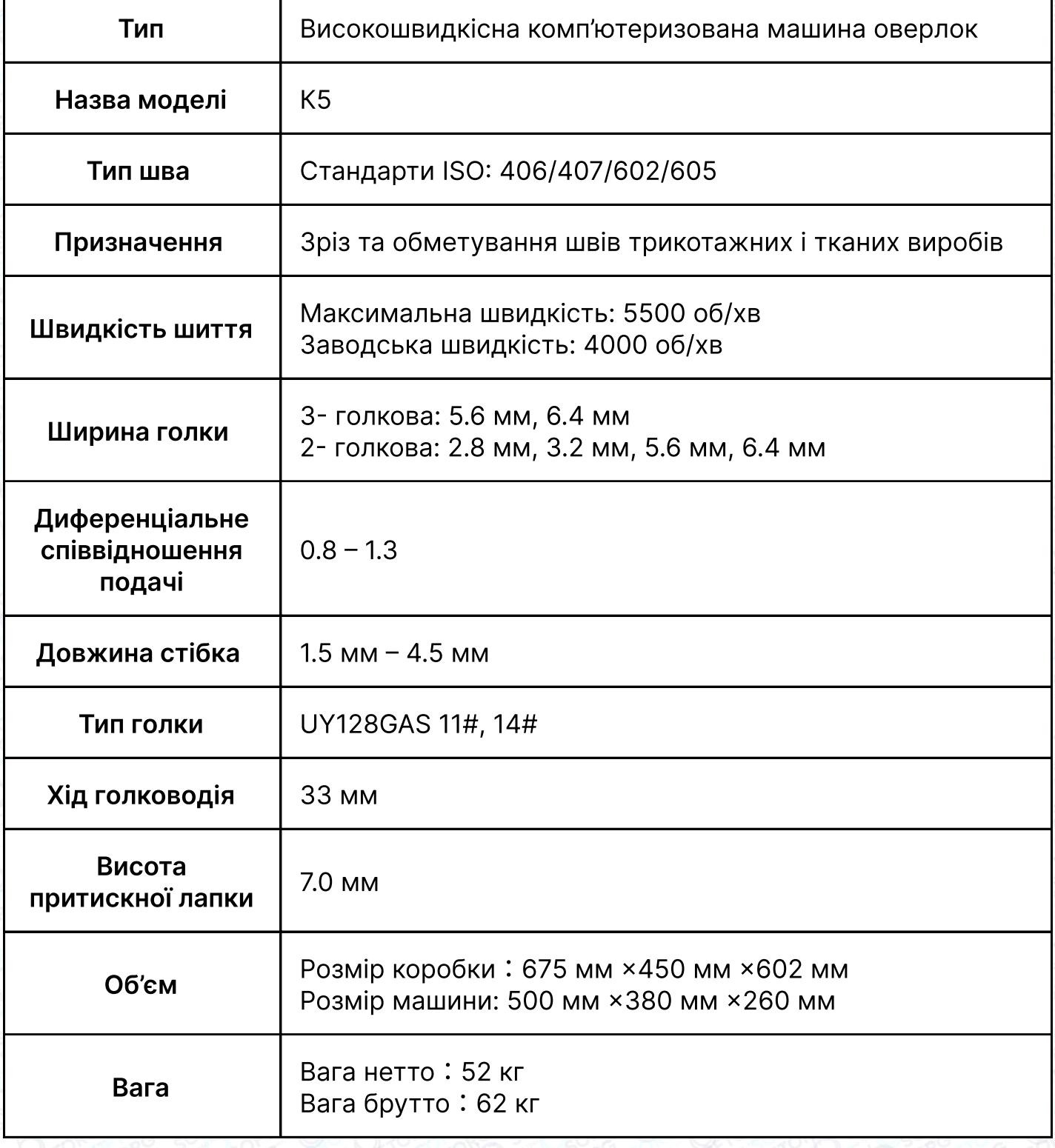

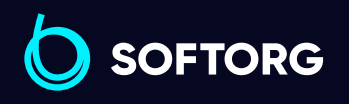

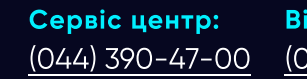

C

 $\circledcirc$ 

Відділ продажів: [\(044\) 290-76-60](http://(044) 290-76-60)

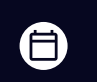

 $\bigoplus$ 

Графік роботи: Пн-Пт: 9:00-18:00

[zakaz@softorg.com.ua](mailto:zakaz@softorg.com.ua)

## 2. Назва кожної частини

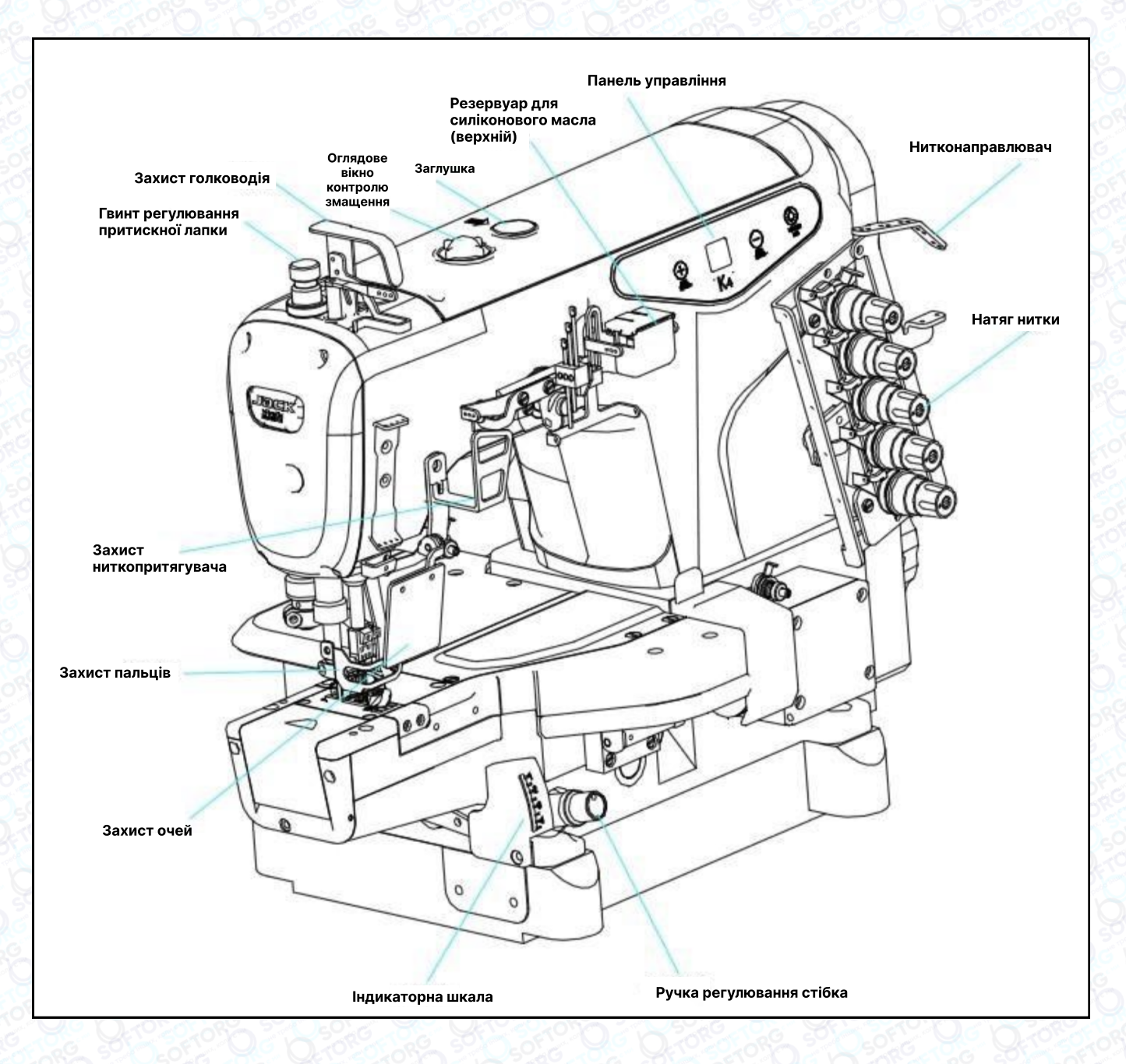

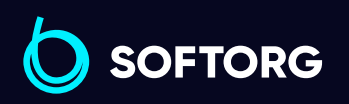

Сервіс центр: [\(044\) 390-47-00](http://(044) 390-47-00)

 $\bullet$ 

 $\circledcirc$ 

Відділ продажів: [\(044\) 290-76-60](http://(044) 290-76-60)

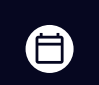

⊜

Графік роботи: Пн-Пт: 9:00-18:00

[zakaz@softorg.com.ua](mailto:zakaz@softorg.com.ua)

# Спосіб монтажу

#### 1) Розмір столу та спосіб його встановлення

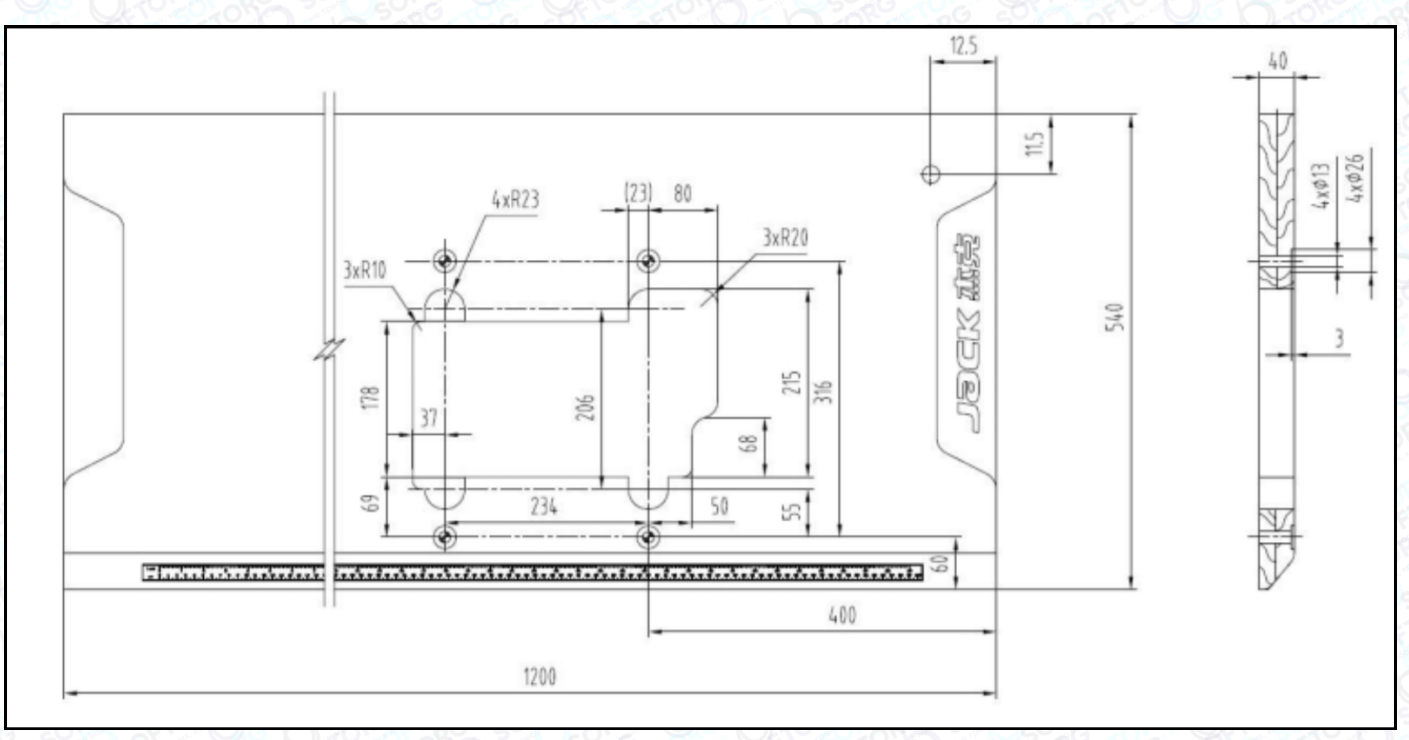

#### 2) Монтаж ланцюга

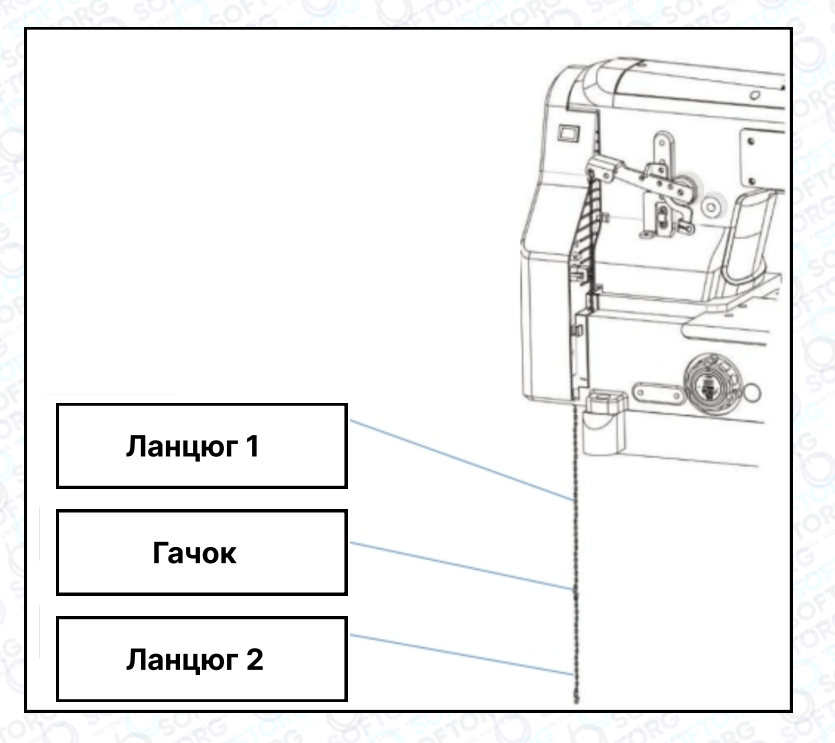

Ланцюг педалі встановлюється як показано нижче на малюнку.

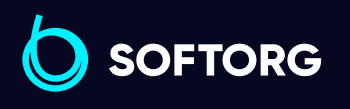

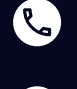

 $\circledcirc$ 

Сервіс центр: [\(044\) 390-47-00](http://(044) 390-47-00)

Відділ продажів: [\(044\) 290-76-60](http://(044) 290-76-60)

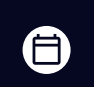

⊜

Графік роботи: Пн-Пт: 9:00-18:00

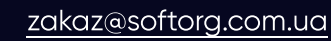

# Заміна масла

## Примітка:

Щоб запобігти нещасним випадкам, спричиненим раптовим запуском машини, вимкніть живлення та переконайтеся, що двигун припинив обертатися.

## 1) Заводське масло

Коли машина транспортується з заводу, моторне масло зливається. Перед першим використанням швейної машини долийте масло 22#, рекомендоване виробником. Під час заправки відкрийте кришку маслозаливної горловини з позначкою OIL, та додайте масло відповідно до позначки між лініями мінімального та максимального рівня. Увімкніть швейну машину після заправки, щоб перевірити в контрольному вікні, чи розбризкується масло. Якщо масло не розбризкується, будь ласка, зверніться до сервісного центру.

## 2) Тестовий запуск

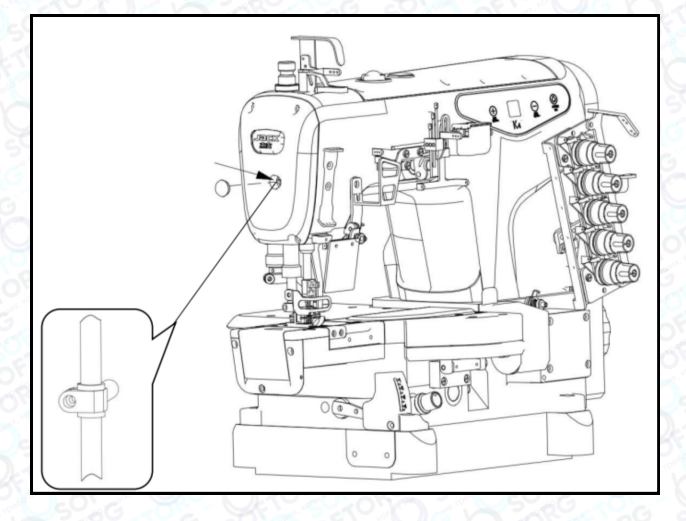

Якщо ви запускаєте в експлуатацію нову машину або починаєте користуватися нею після тривалого зберігання, додайте 2-3 краплі масла на голководій та на місце з'єднання головки голководія з голкою, щоб забезпечити змащення механізму голководія.

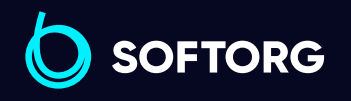

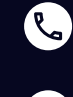

ര

Сервіс центр: [\(044\) 390-47-00](http://(044) 390-47-00) Відділ продажів: [\(044\) 290-76-60](http://(044) 290-76-60)

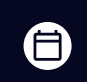

曰

Графік роботи: Пн-Пт: 9:00-18:00

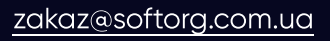

[softorg.com.ua](http://softorg.com.ua)  $\perp$ 

# 3. Користування швейною машинкою

## Примітка:

Щоб запобігти нещасним випадкам, спричиненим раптовим запуском машини, вимкніть живлення та переконайтеся, що двигун припинив обертатися.

#### Встановлення голки

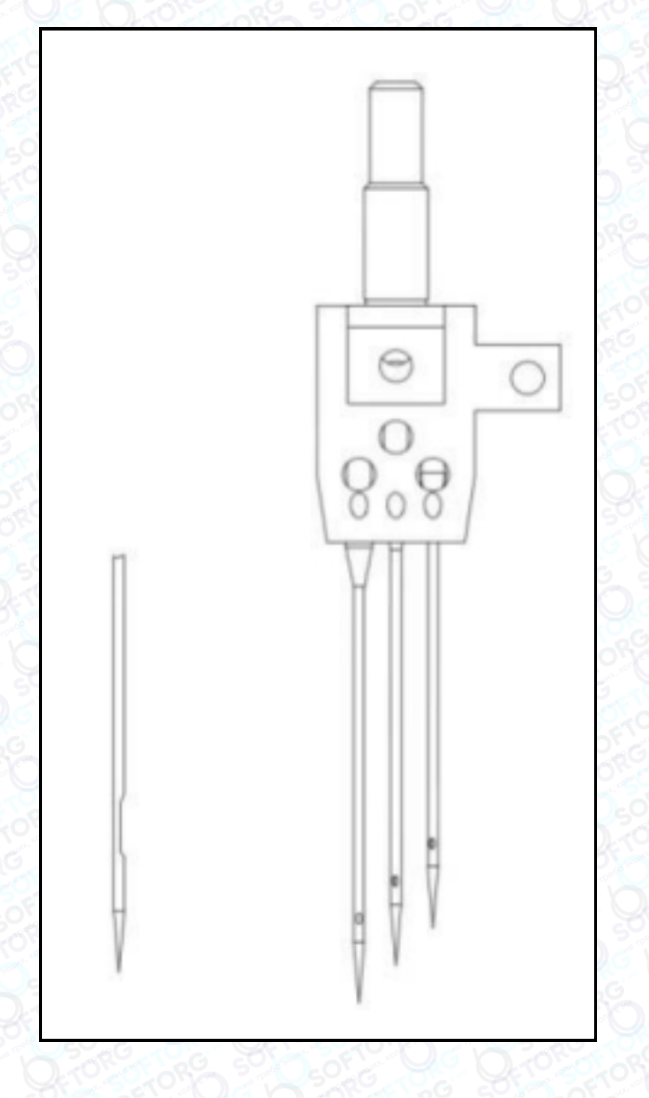

Направте довгу канавку голки ліворуч від оператора, вставте вушко голки до отвору в нижній частині голководія до упору.

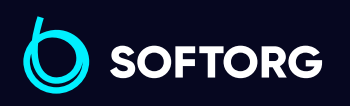

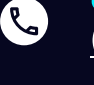

[@]

Сервіс центр: [\(044\) 390-47-00](http://(044) 390-47-00)

Відділ продажів: [\(044\) 290-76-60](http://(044) 290-76-60)

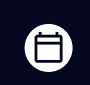

 $\boldsymbol \Xi$ 

Графік роботи: Пн-Пт: 9:00-18:00

[zakaz@softorg.com.ua](mailto:zakaz@softorg.com.ua)

#### Заправлення нитки

Стандартний спосіб заправлення нитки показаний на малюнку:

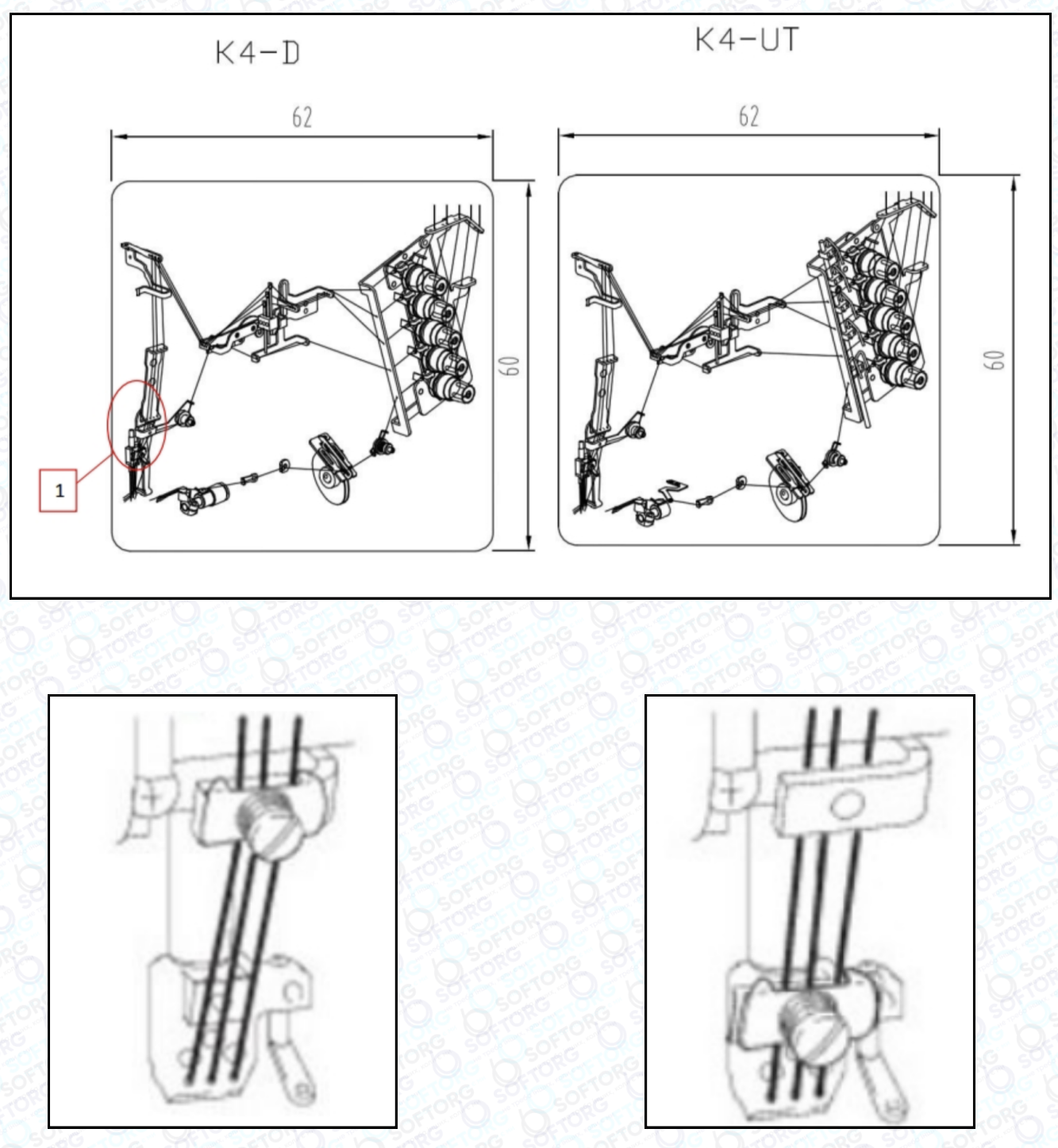

Для більш еластичних ниток Для менш еластичних ниток

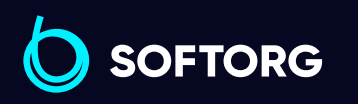

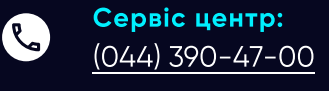

 $\circledcirc$ 

Відділ продажів: [\(044\) 290-76-60](http://(044) 290-76-60)

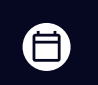

Графік роботи: Пн-Пт: 9:00-18:00

[zakaz@softorg.com.ua](mailto:zakaz@softorg.com.ua)

 $\bm{\bm{\bm{\oplus}}}$ [softorg.com.ua](http://softorg.com.ua) 6

## Примітка:

Щоб запобігти нещасним випадкам, спричиненим раптовим запуском машини, вимкніть живлення та переконайтеся, що двигун припинив обертатися.

#### Регулювання довжини стібка

Довжину стібка можна регулювати в межах 1,5-4,5 мм (фактична довжина швейного стібка залежить від типу та товщини тканини). Довжина стібка швейної машини змінюється поворотом ручки регулювання. Поворот за годинниковою стрілкою — довжина стібка стає більшою, поворот проти годинникової стрілки — меншою.

## Регулювання коефіцієнта диференціального просування

Діапазон регулювання диференціального просування 0,8-1,3. Ослабте та відрегулюйте гвинт, повертаючи його вгору та вниз: вгору – стискання, вниз – розтягування.

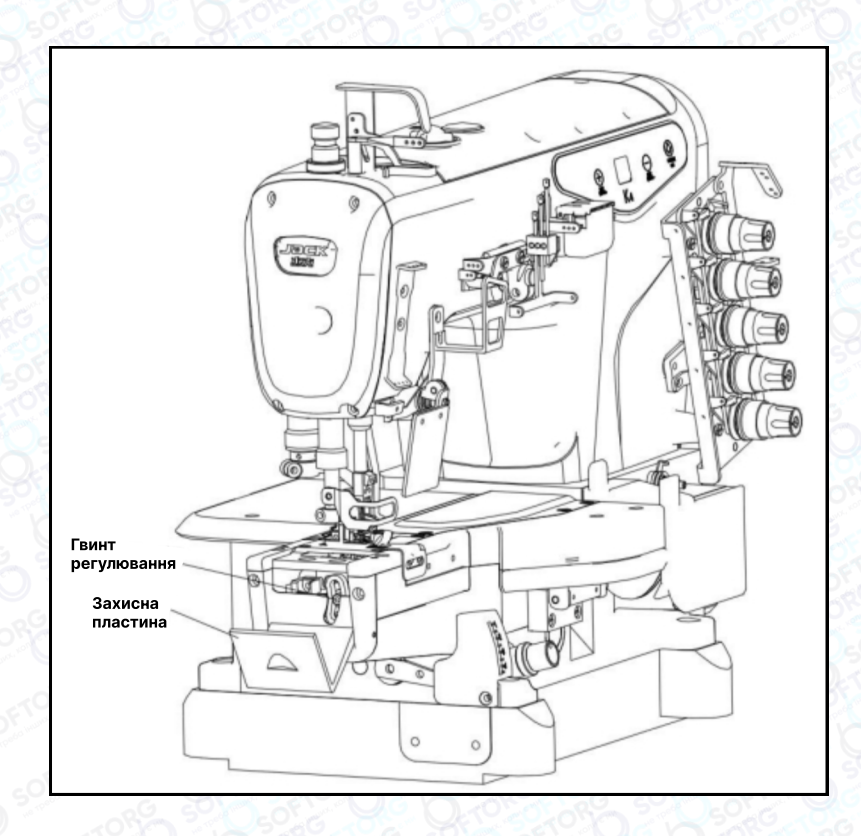

`@`

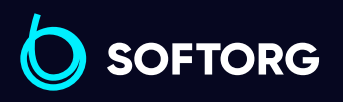

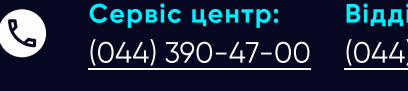

Відділ продажів: [\(044\) 290-76-60](http://(044) 290-76-60)

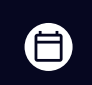

 $\boldsymbol \Xi$ 

Графік роботи: Пн-Пт: 9:00-18:00

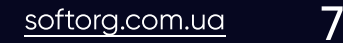

#### Регулювання тиску притискної лапки

Тиск притискної лапки слід регулювати відповідно до товщини швейного матеріалу. Він має бути якомога меншим, але достатнім для формування якісного стібка.

Під час регулювання тиску притискної лапки послабте регулювальну гайку та поверніть регулювальний гвинт за або проти годинникової стрілки. Тиск притискної лапки збільшиться, коли обертають за годинниковою стрілкою, і зменшиться, коли обертають проти неї.

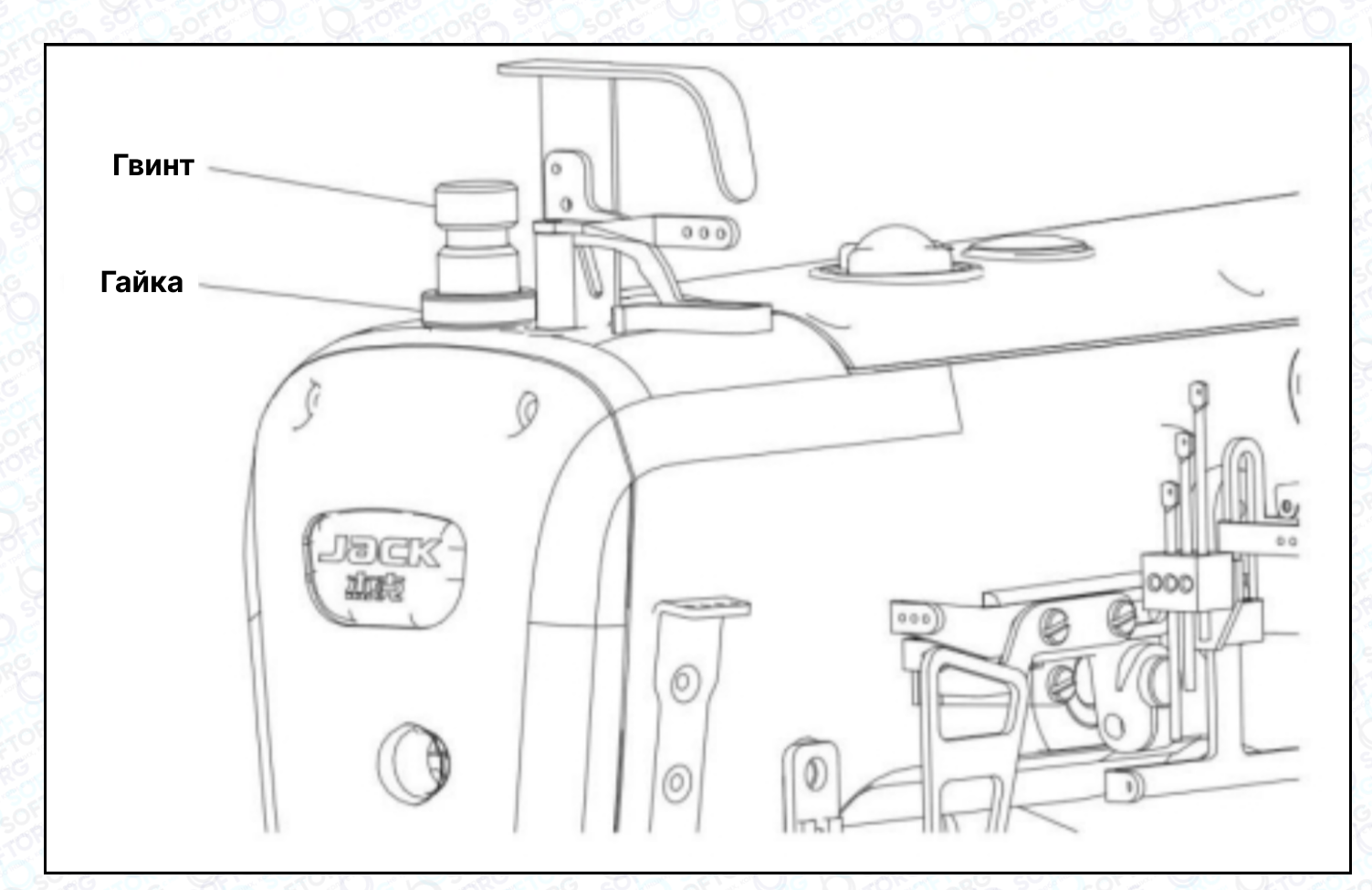

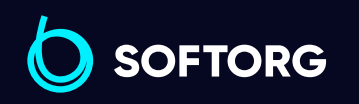

Сервіс центр: [\(044\) 390-47-00](http://(044) 390-47-00)

 $\mathcal{L}$ 

ි@

Відділ продажів: [\(044\) 290-76-60](http://(044) 290-76-60)

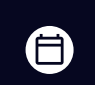

 $\boldsymbol{\boxminus}$ 

Графік роботи: Пн-Пт: 9:00-18:00

[zakaz@softorg.com.ua](mailto:zakaz@softorg.com.ua)

#### Регулювання натягу нитки

Натяг нитки залежить від виду тканини, еластичності ниток, довжини стібків, а також умов використання. Відрегулюйте гайку натягу нитки:

- 1) Поверніть за годинниковою стрілкою, нитка натягнеться.
- 2) Поверніть проти годинникової стрілки, нитка ослабне.

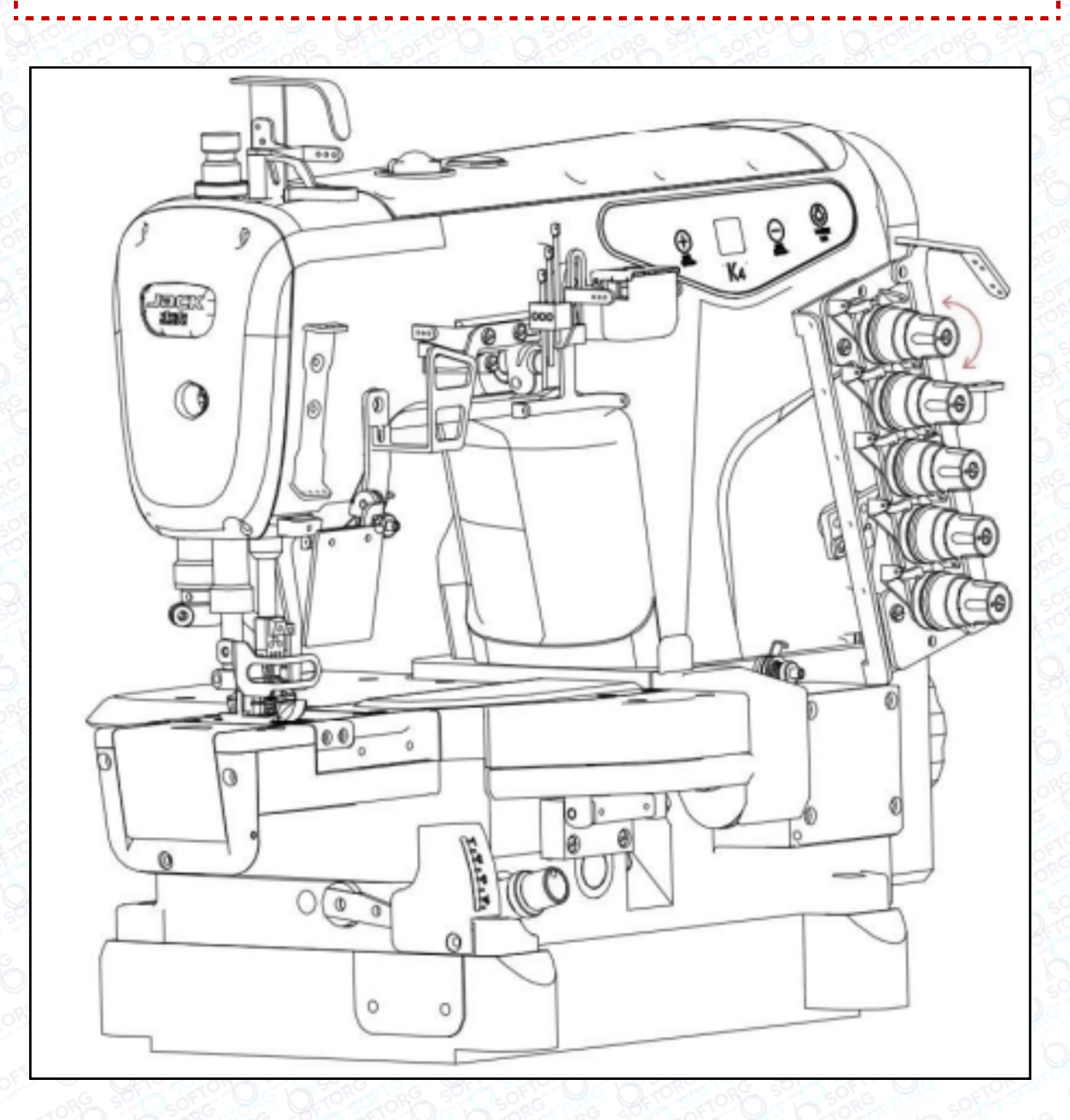

**SOFTORG** 

Сервіс центр: [\(044\) 390-47-00](http://(044) 390-47-00)

 $\mathcal{C}_{\bullet}$ 

 $\circledcirc$ 

Відділ продажів: [\(044\) 290-76-60](http://(044) 290-76-60)

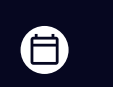

 $\boldsymbol{\boldsymbol{\boldsymbol{\boldsymbol{\boldsymbol{\boldsymbol{}}}}}}$ 

Графік роботи: Пн-Пт: 9:00-18:00

[zakaz@softorg.com.ua](mailto:zakaz@softorg.com.ua)

#### Перевірка та заміна масляного фільтра

Фільтр покривається пилом і не може функціонувати належним чином. Перевіряйте та замінюйте його кожні 6 місяців.

#### Примітка:

Подивіться в контрольне вікно. Якщо кількість розбризкуваного масла ненормальна — занадто мала або з'явилися бульбашки, перевірте стан масляного фільтра.

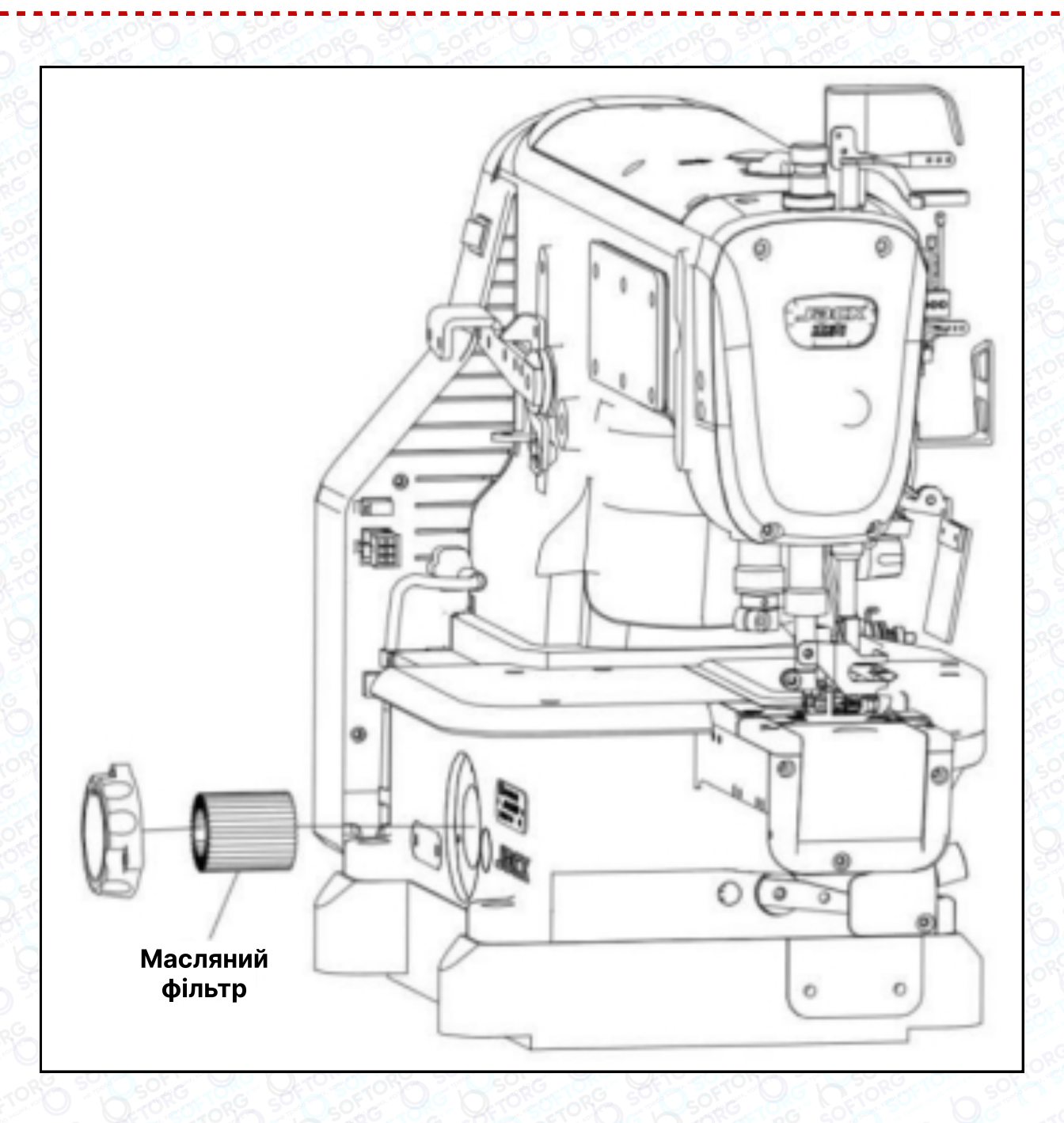

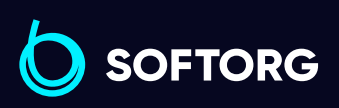

Сервіс центр: [\(044\) 390-47-00](http://(044) 390-47-00)

 $\mathcal{R}_{\bullet}$ 

ිල)

Відділ продажів: [\(044\) 290-76-60](http://(044) 290-76-60)

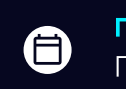

Графік роботи: Пн-Пт: 9:00-18:00

[zakaz@softorg.com.ua](mailto:zakaz@softorg.com.ua)

 $\bm \bm \Xi$ [softorg.com.ua](http://softorg.com.ua) 10

# 4. Налаштування швейної машини

## Примітка:

Щоб запобігти нещасним випадкам, спричиненим раптовим запуском машини, вимкніть живлення та переконайтеся, що двигун припинив обертатися.

#### Регулювання ниткопритягувача

Відрегулюйте висоту ниткопритягувача голки до наведеного нижче значення, а потім затягніть гвинт. Враховуючи властивості тканини, ви можете змінювати довжину нитки, регулюючи висоту ниткопритягувача A, B, C.

- Кількість нитки збільшується, коли висота ниткопритягувача зменшується.
- î Кількість нитки зменшується, коли висота ниткопритягувача збільшується.

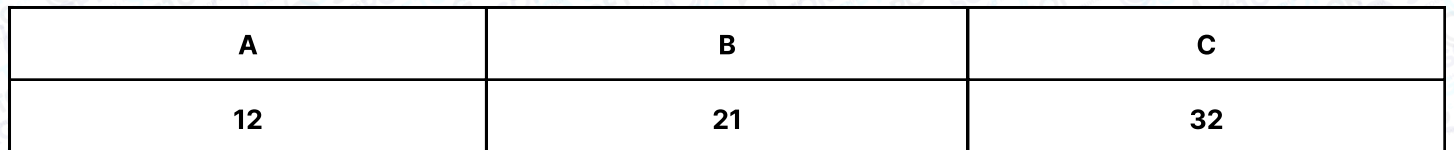

Ослабте регулювальний гвинт, що переміщує ниткопритягувач, як показано на малюнку, змініть відстань між краєм ниткопритягувача і центром стрижня, що переміщує ниткопритягувач, на 80 мм, а потім затягніть регулювальний гвинт. Для різних типів тканини ви можете регулювати довжину нитки, змінюючи цю відстань. Зі збільшенням відстані між краєм ниткопритягувача і центром стрижня розподільника нитки, буде зменшуватися довжина нитки. При зменшенні відстані — довжина нитки збільшується.

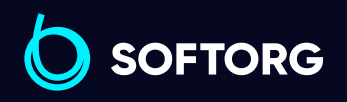

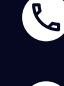

ര

Сервіс центр: [\(044\) 390-47-00](http://(044) 390-47-00)

Відділ продажів: [\(044\) 290-76-60](http://(044) 290-76-60)

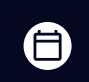

Графік роботи: Пн-Пт: 9:00-18:00

[zakaz@softorg.com.ua](mailto:zakaz@softorg.com.ua)

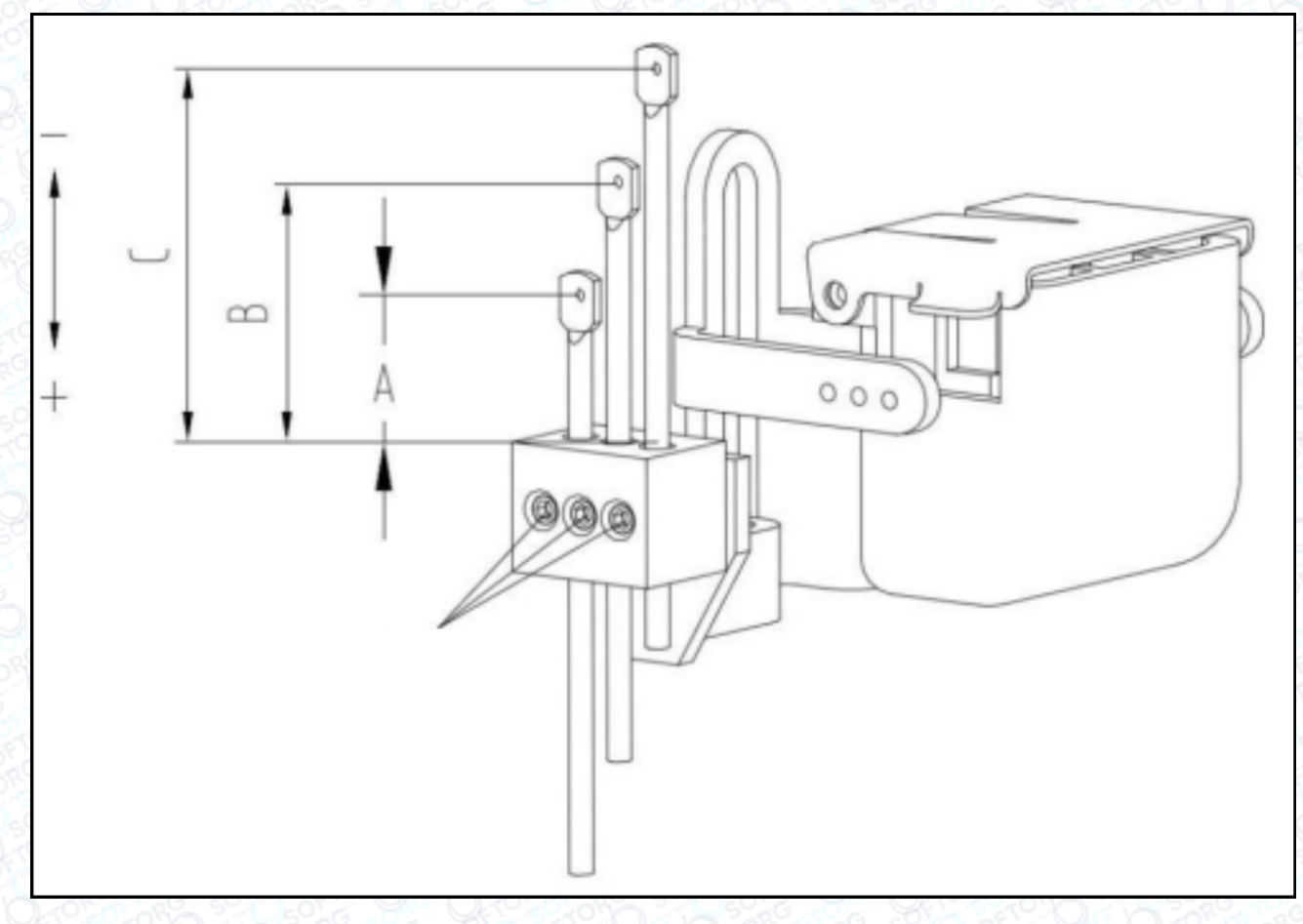

Регулювання пружини ниткопритягувача

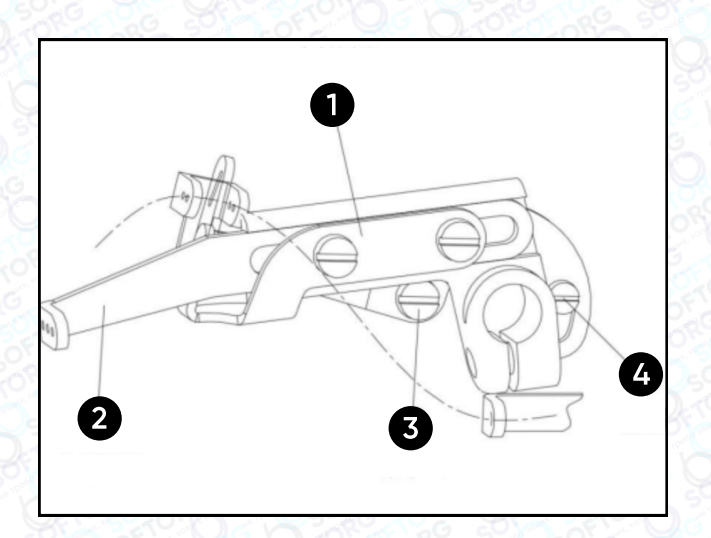

 $\left| \textbf{3} \right|$  потім затягніть регулювальний гвинт $\left| \textbf{3} \right|$ гвинт В. переконайтеся, що верхня У верхній точці ослабте регулювальний частина внутрішньої напрямної лінії зафіксована в нижній частині паза, а

Регулювання кулачка та напрямної кулачка

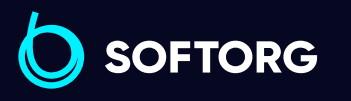

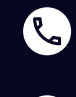

 $\circledcirc$ 

Сервіс центр: [\(044\) 390-47-00](http://(044) 390-47-00) Відділ продажів: [\(044\) 290-76-60](http://(044) 290-76-60)

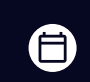

Графік роботи: Пн-Пт: 9:00-18:00

[zakaz@softorg.com.ua](mailto:zakaz@softorg.com.ua)

 $\bm\bm\Xi$ [softorg.com.ua](http://softorg.com.ua) 12

Коли голка знаходиться в максимальному верхньому положенні, відрегулюйте кулачок ниткопритягувача, встановивши його в положення, в якому він торкається нитки.

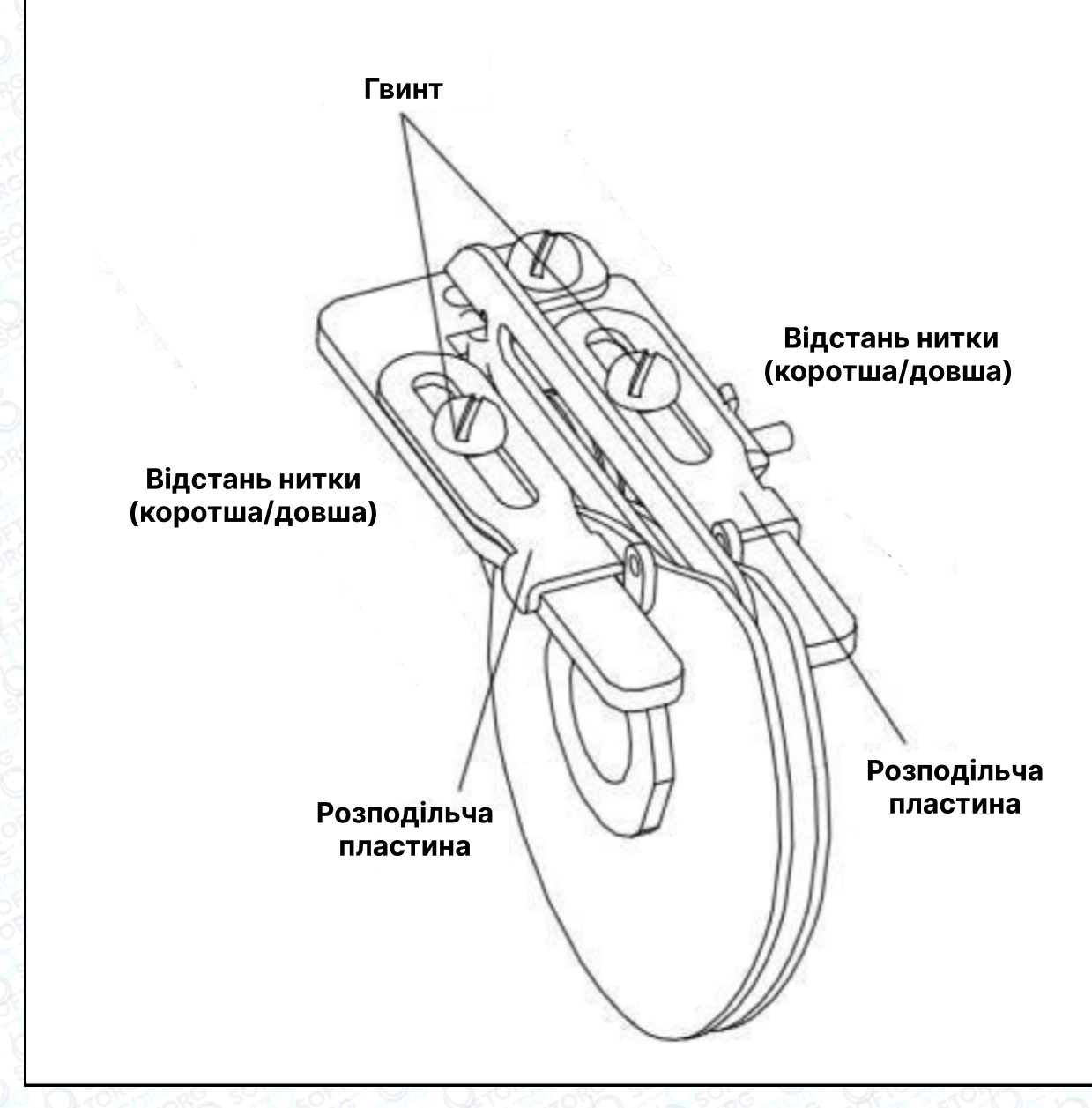

Регулювання напрямних ниток CAM

При регулюванні відстані між нитками спочатку ослабте гвинт і відрегулюйте положення розділювальної пластини. Якщо розподілювальна пластина рухається вгору, відстань між нитками зменшується, і навпаки.

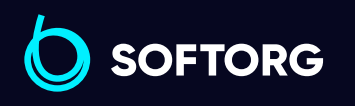

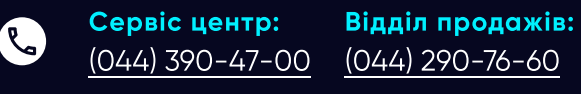

[zakaz@softorg.com.ua](mailto:zakaz@softorg.com.ua)

[@]

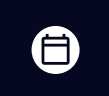

 $\boldsymbol \Xi$ 

Графік роботи: Пн-Пт: 9:00-18:00

#### Регулювання висоти голки

Відрегулюйте зазор між голкою та голковою пластиною, потім відкоригуйте висоту голки, коли вона підіймається до найвищої точки. Висота голкової пластини до лівої точки голки має дорівнювати H. Цей параметр виставляється наступним чином:

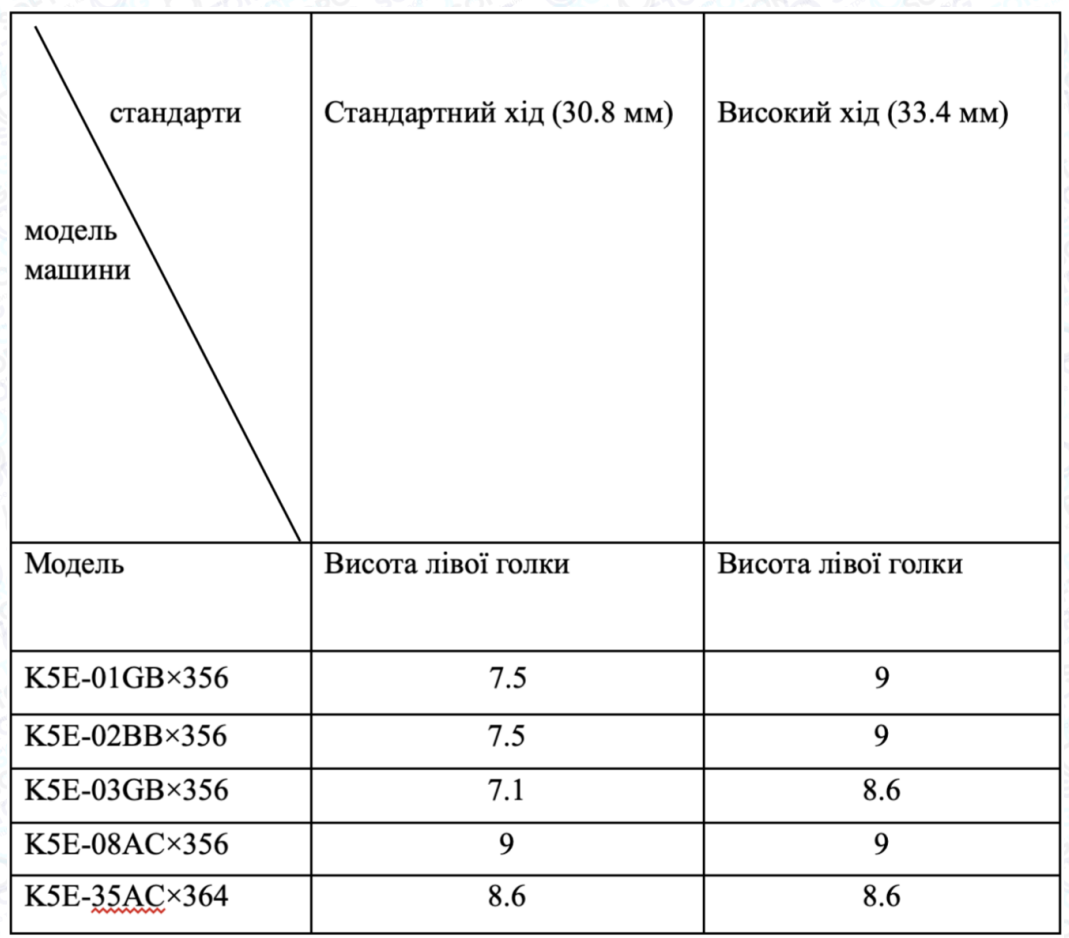

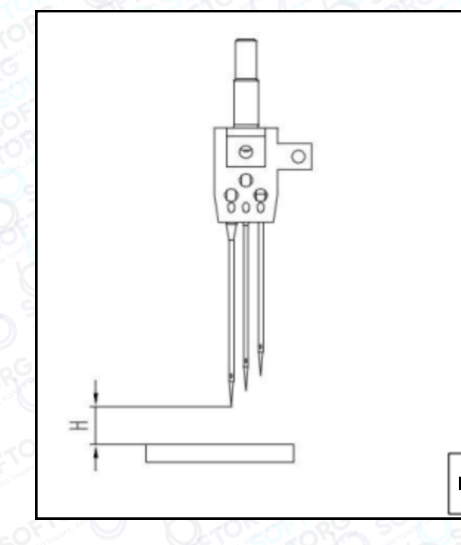

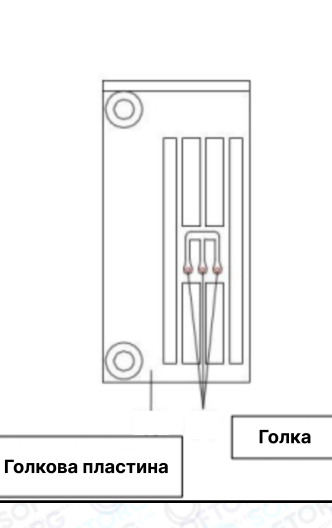

Регулювання відстані від петельника до голок

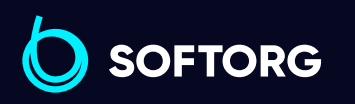

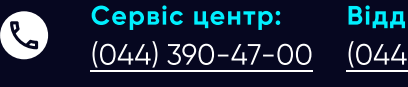

Відділ продажів: [\(044\) 290-76-60](http://(044) 290-76-60)

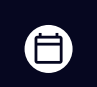

 $\boldsymbol \Xi$ 

Графік роботи: Пн-Пт: 9:00-18:00

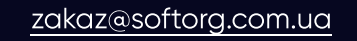

[@]

Коли голка знаходиться в найнижчій точці, а петельник — у крайній правій точці, відстань між кінчиком петельника та центром правої голки називається Провідна відстань A.

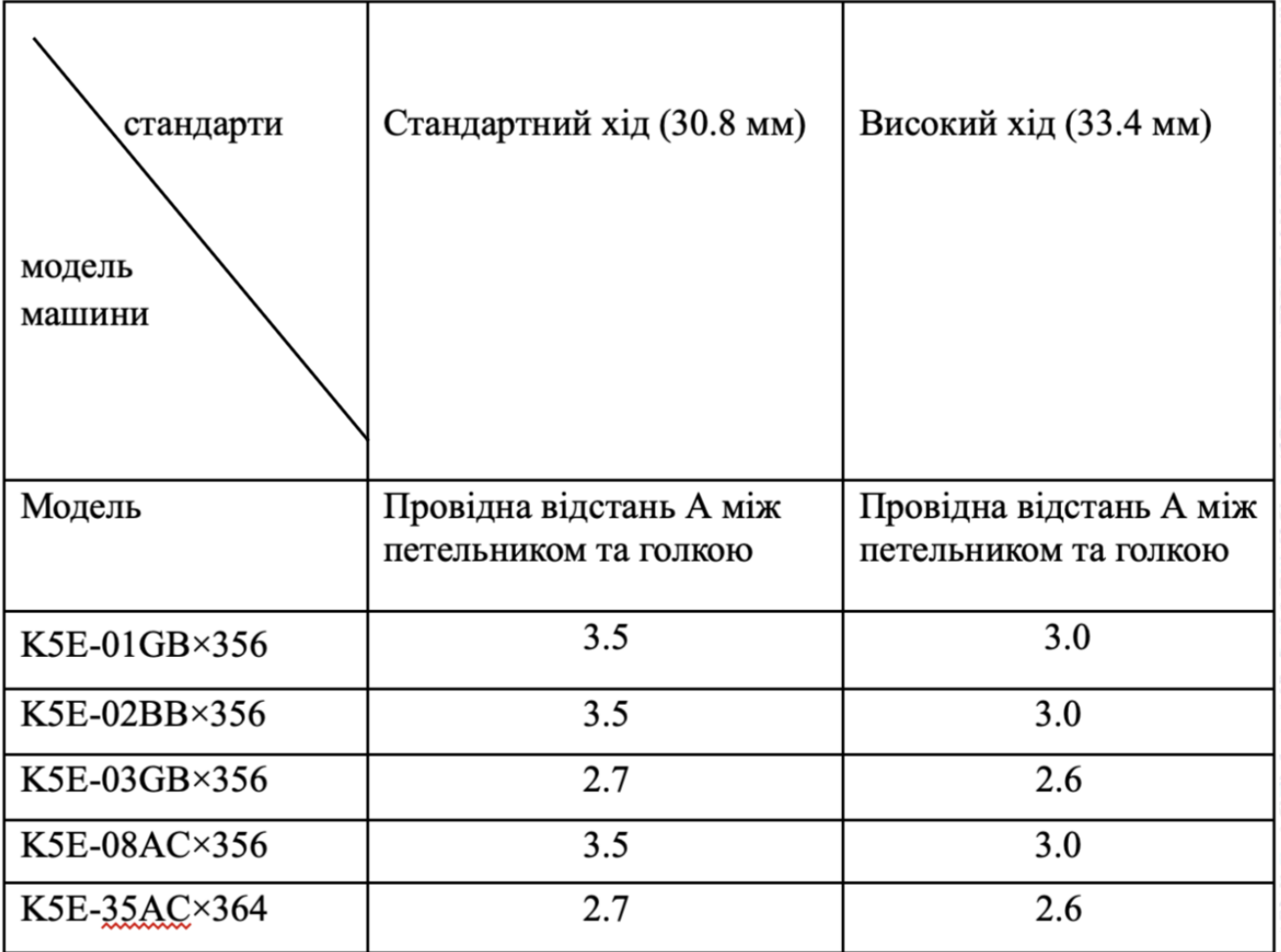

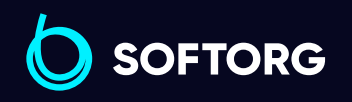

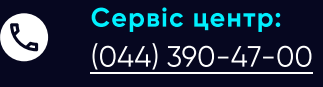

 $\circledcirc$ 

Відділ продажів: [\(044\) 290-76-60](http://(044) 290-76-60)

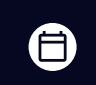

Графік роботи: Пн-Пт: 9:00-18:00

[zakaz@softorg.com.ua](mailto:zakaz@softorg.com.ua)

#### Регулювання відстані між петельником та голкою

Коли петельник рухається від крайньої правої точки до центру голки, відрегулюйте відстань між ним та пазом голки до 0-0,05 мм, і продовжуйте рух петельника вліво. Коли петельник дійде до паза лівої голки, відстань між ними становитиме 0,05-0,1 мм.

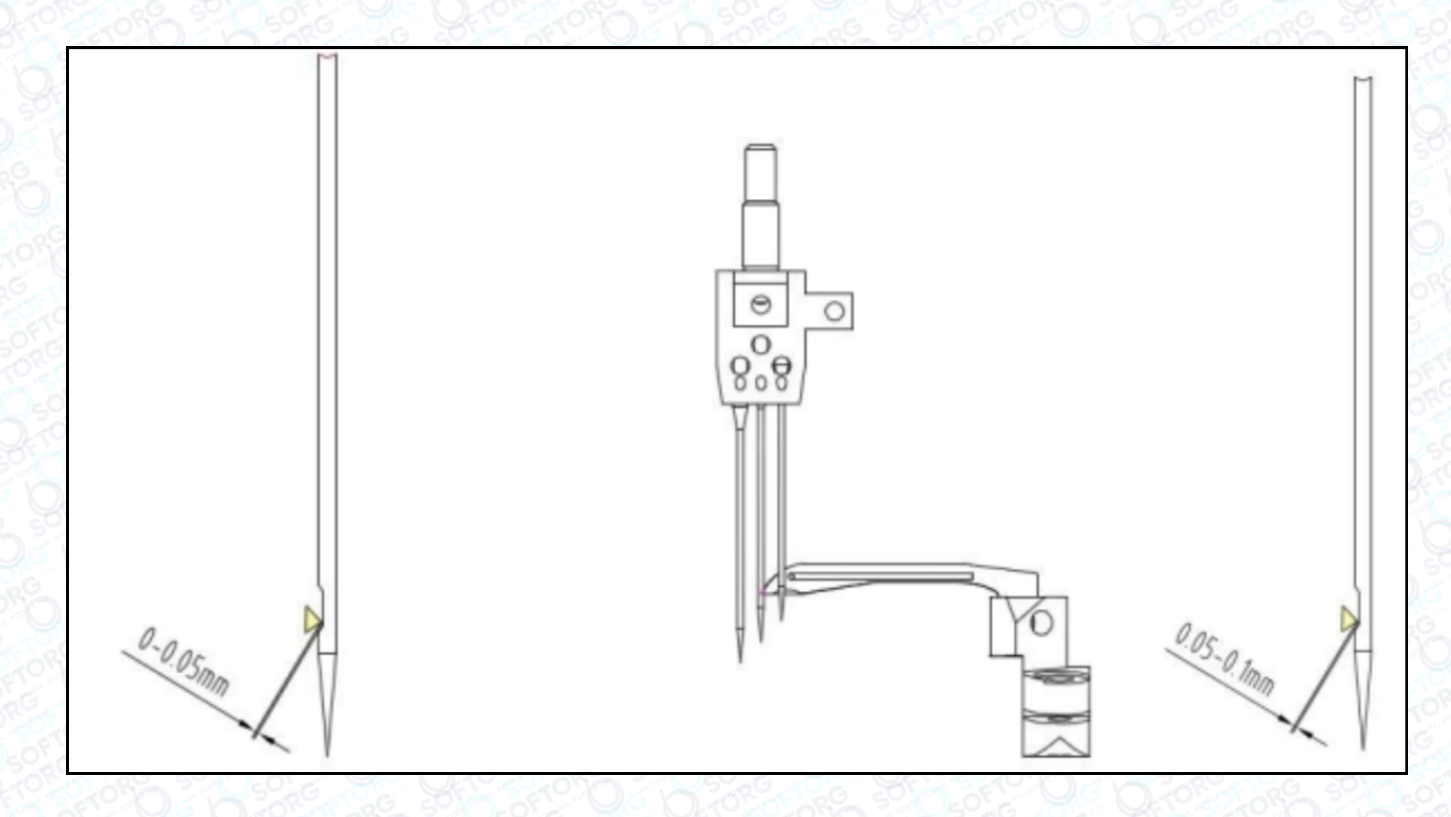

#### Регулювання захисту голки

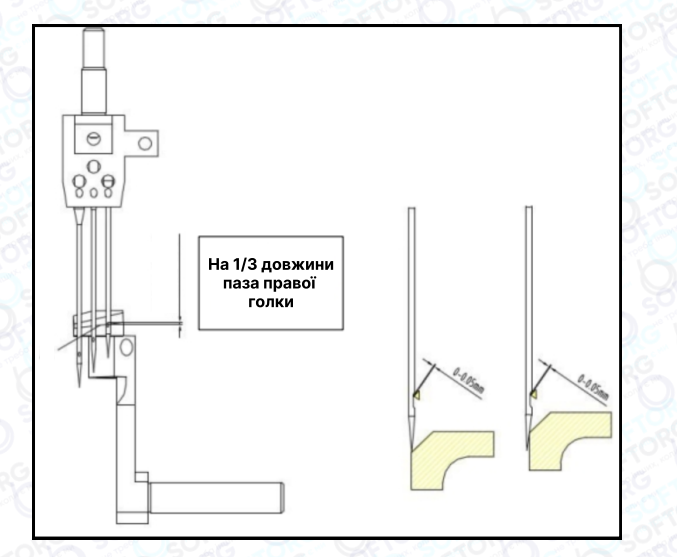

Коли голководій знаходиться в найнижчій точці, відрегулюйте задній захист голки таким чином, щоб він знаходився на 1/3 довжини паза правої голки. Зазор між правою голкою та петельником має становити 0-0,05 мм.

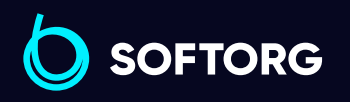

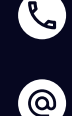

Сервіс центр: [\(044\) 390-47-00](http://(044) 390-47-00)

Відділ продажів:  $\overline{(044)}$  290-76-60

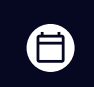

Графік роботи: Пн-Пт: 9:00-18:00

[zakaz@softorg.com.ua](mailto:zakaz@softorg.com.ua)

 $\boldsymbol \Xi$ 

## Взаємозв'язок між планкою синхронізації повороту та петельником

#### Підказка:

Виконайте налаштування ниткопритягувача, щоб налаштувати розмір петлі. Якщо петля занадто велика або занадто мала — це призводить до пропусків стібків та обриву нитки.

#### Регулювання

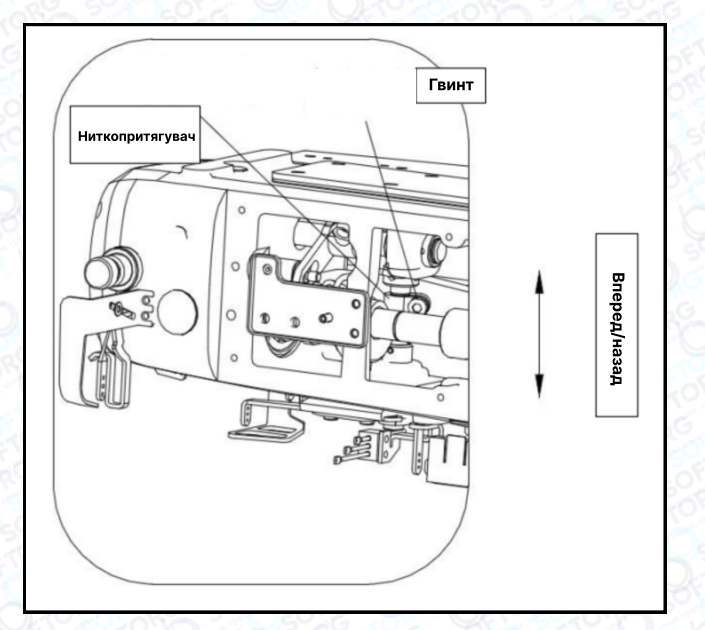

Послабте гвинт, відрегулюйте з'єднувальний стрижень вперед або назад:

- При переміщенні вперед петля зменшується.
- При переміщенні назад збільшується.

Затягніть регулювальний гвинт.

## Регулювання висоти зубців подачі

Коли зубці подачі досягають максимальної точки, ослабте гвинт 2 та відрегулюйте висоту зубців подачі до 1,2 мм, потім затягніть гвинт 2 та ослабте гвинт 1, регулюючи кут нахилу зубців подачі над голковою планкою, потім затягніть гвинт 1.

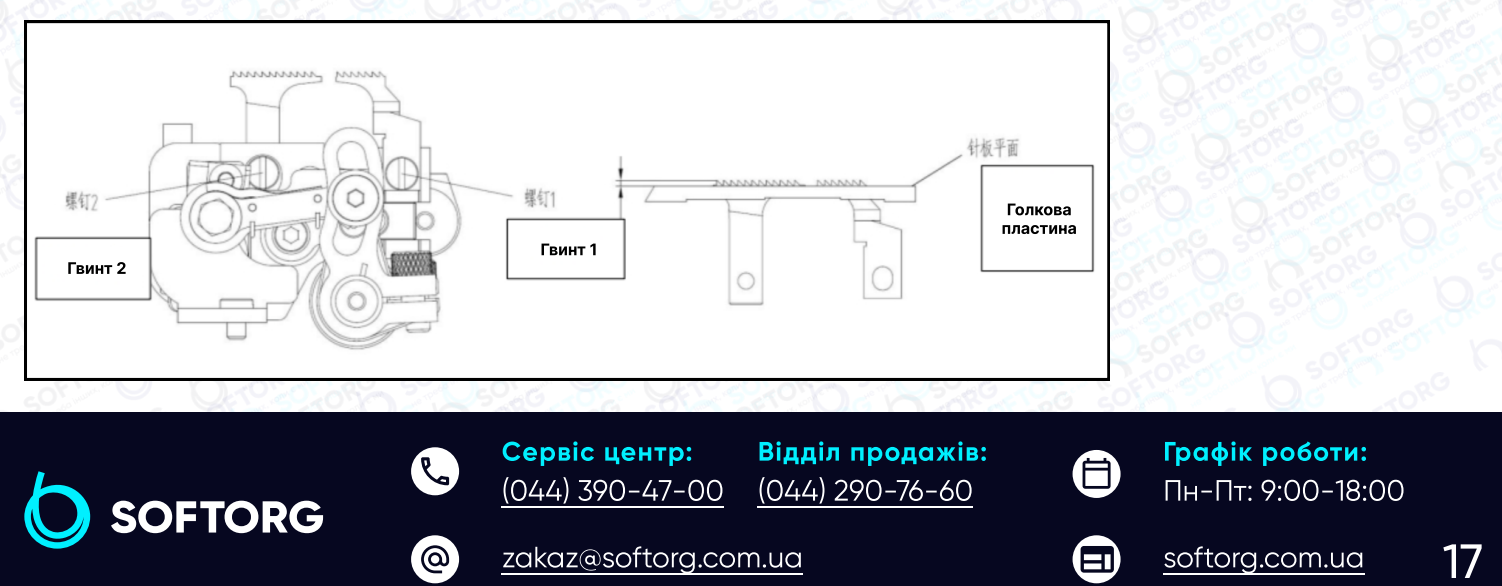

#### Регулювання висоти подачі голки

Висота подачі голки – це відстань від плоскої поверхні голкової пластини до нижньої частини голки, яка дорівнює H. Відрегулюйте висоту подачі голки, послабивши гвинт 1, перемістіть голку вгору або вниз, щоб її висота H дорівнювала відповідному значенню з таблиці:

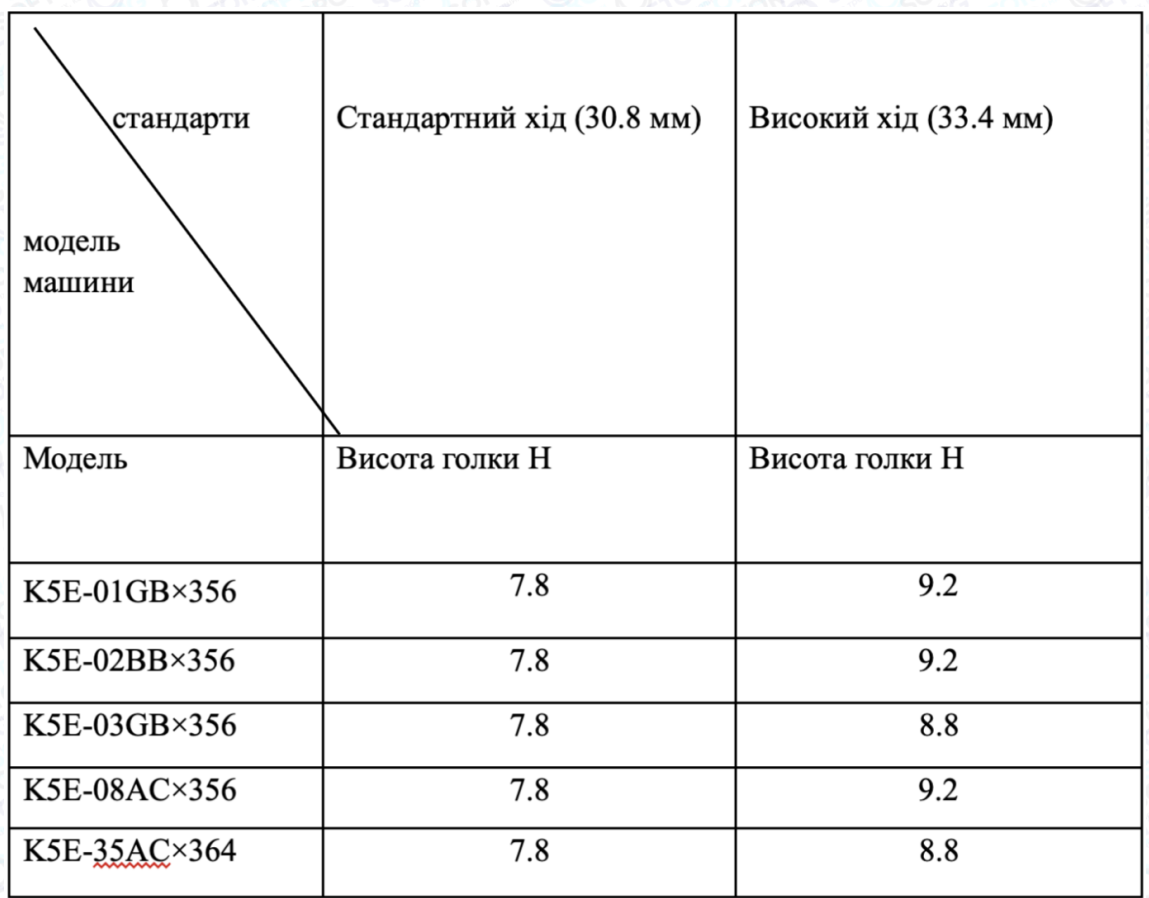

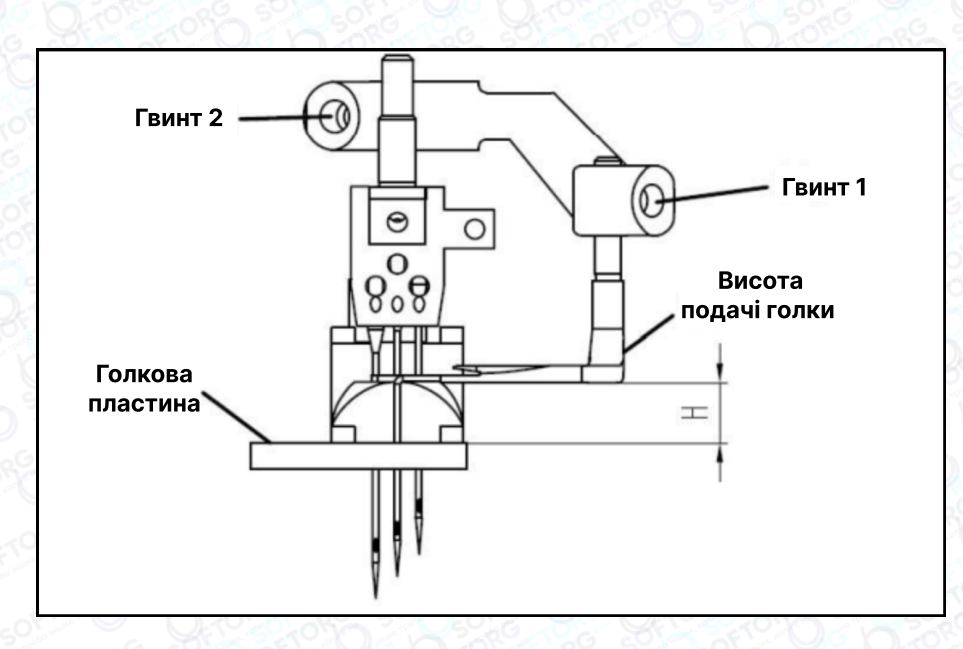

ිල)

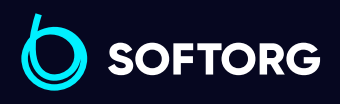

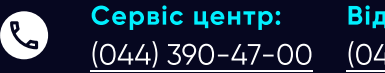

[zakaz@softorg.com.ua](mailto:zakaz@softorg.com.ua)

Відділ продажів: [\(044\) 290-76-60](http://(044) 290-76-60)

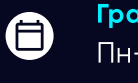

 $\boldsymbol \Xi$ 

Графік роботи: Пн-Пт: 9:00-18:00 Петельник рухається справа наліво. Послабте гвинт 1, відрегулюйте зазор між вістрям петельника та лівою голкою на 0,5 мм. Продовжуйте рухати петельник до крайньої лівої точки, послабте гвинт 2 та відрегулюйте відстань між петельником та центром лівої голки до 4,5-5,0 мм, потім затягніть гвинт 2.

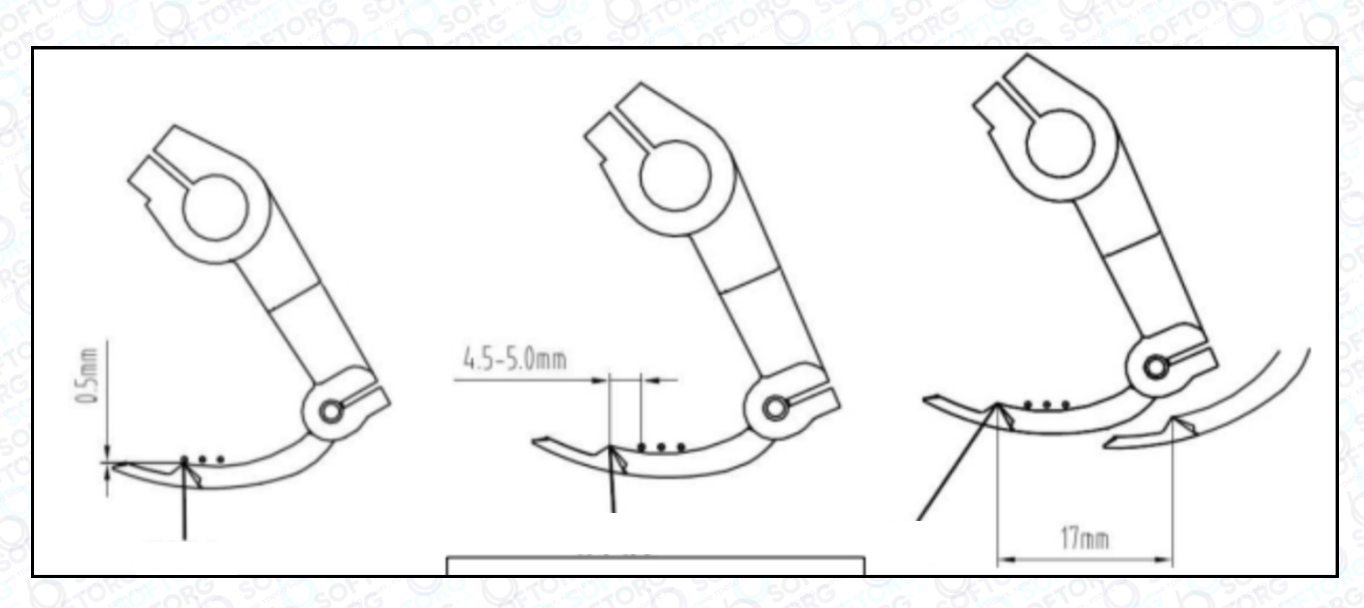

Перевірте, чи достатньої товщини нитка, щоб переконатися, що вона пройде крізь вушко голки. Відрегулюйте відстань між захистом голки та петельником, вона має становити 0,3-0,5 мм.

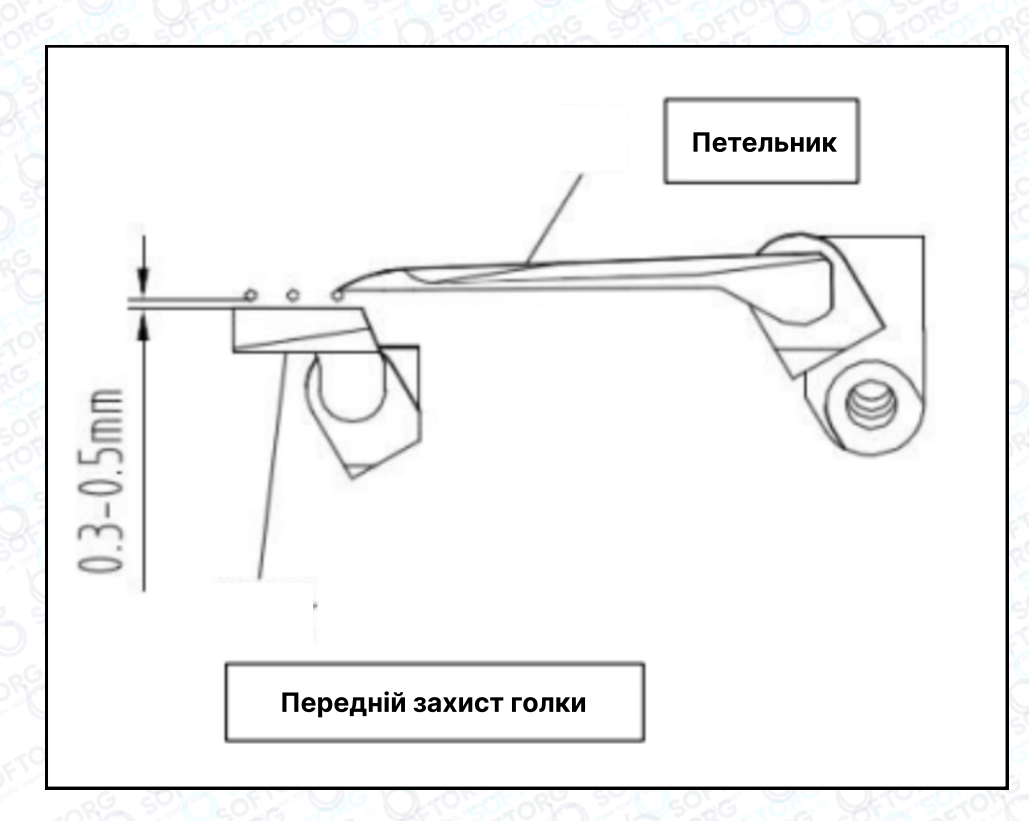

ිල)

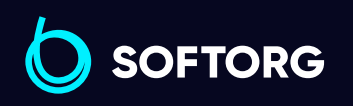

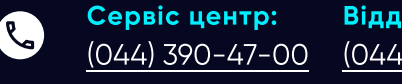

Відділ продажів: [\(044\) 290-76-60](http://(044) 290-76-60)

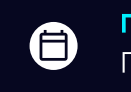

 $\bm \Xi$ 

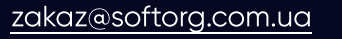

# Регулювання висоти притискної лапки

При регулюванні висоти притискної лапки відрегулюйте висоту гвинта так, щоб притискна лапка не торкалася інших частин, а потім зафіксуйте її гайкою.

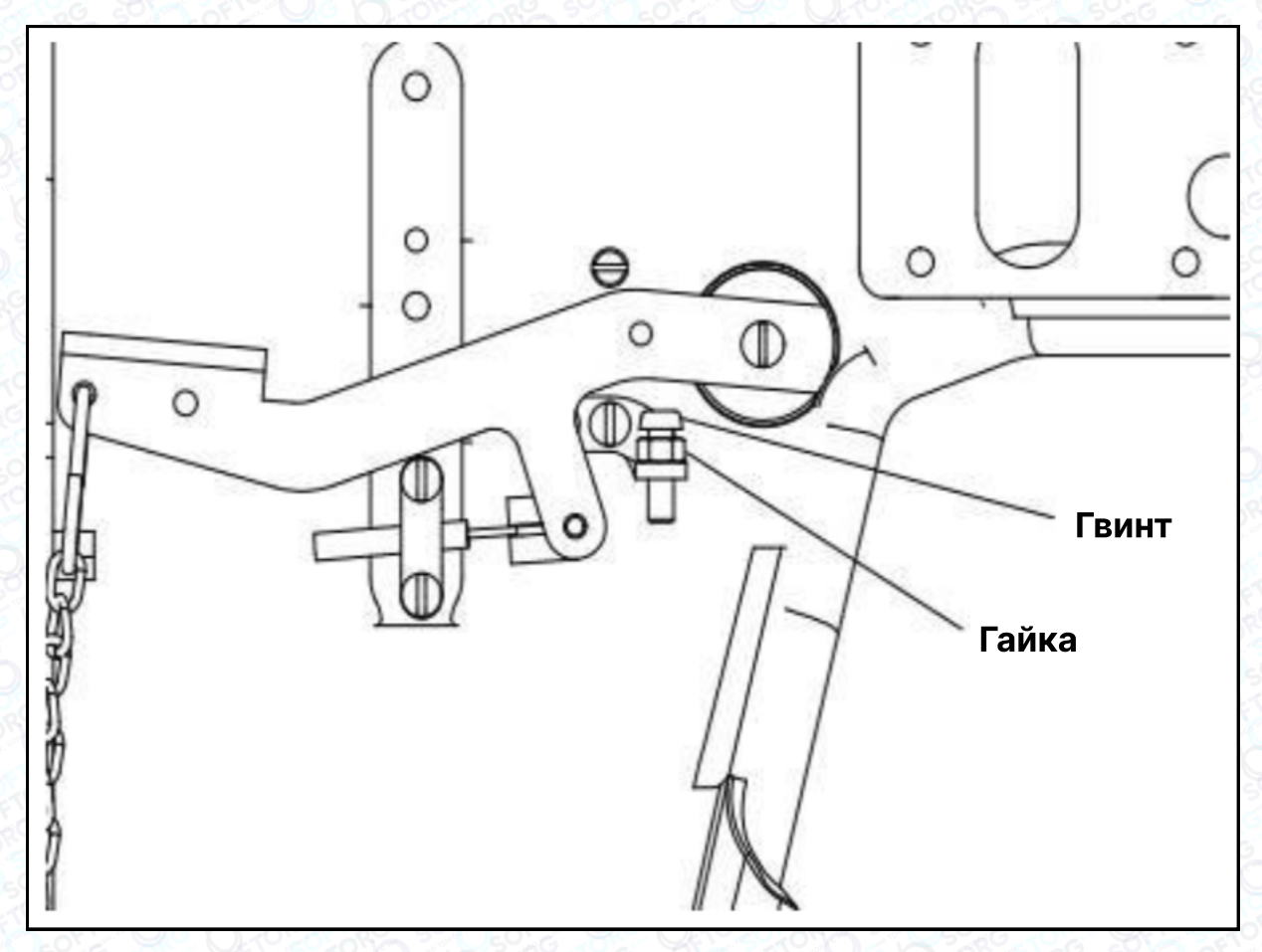

## Регулювання нижнього ножа

#### Ліве та праве положення ножа

Під час регулювання нижнього ножа голка швейної машини повинна бути у верхній точці зупинки, а електричне керування має бути вимкнено. Рух електромагніта приводить в дію нижній блок різального механізму через шатун приводу ножа (мал. 1).

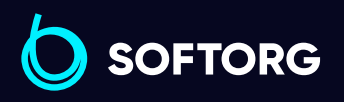

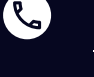

<u>@</u>

Сервіс центр: [\(044\) 390-47-00](http://(044) 390-47-00)

Відділ продажів: [\(044\) 290-76-60](http://(044) 290-76-60)

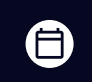

Графік роботи: Пн-Пт: 9:00-18:00

[zakaz@softorg.com.ua](mailto:zakaz@softorg.com.ua)

 $\bm \Xi$ 

При переміщенні рухомого ножа вліво (вихідне положення), відстань між вістрям ножа та отвором петельника повинна бути 0,5-1 мм (мал. 2). Зазор між нижнім краєм рухомого ножа та верхньою площиною петельника 0-0,1 мм. Регулювання лівого та правого положення ножа можна виконати, повертаючи кривошип 2 (мал. 3).

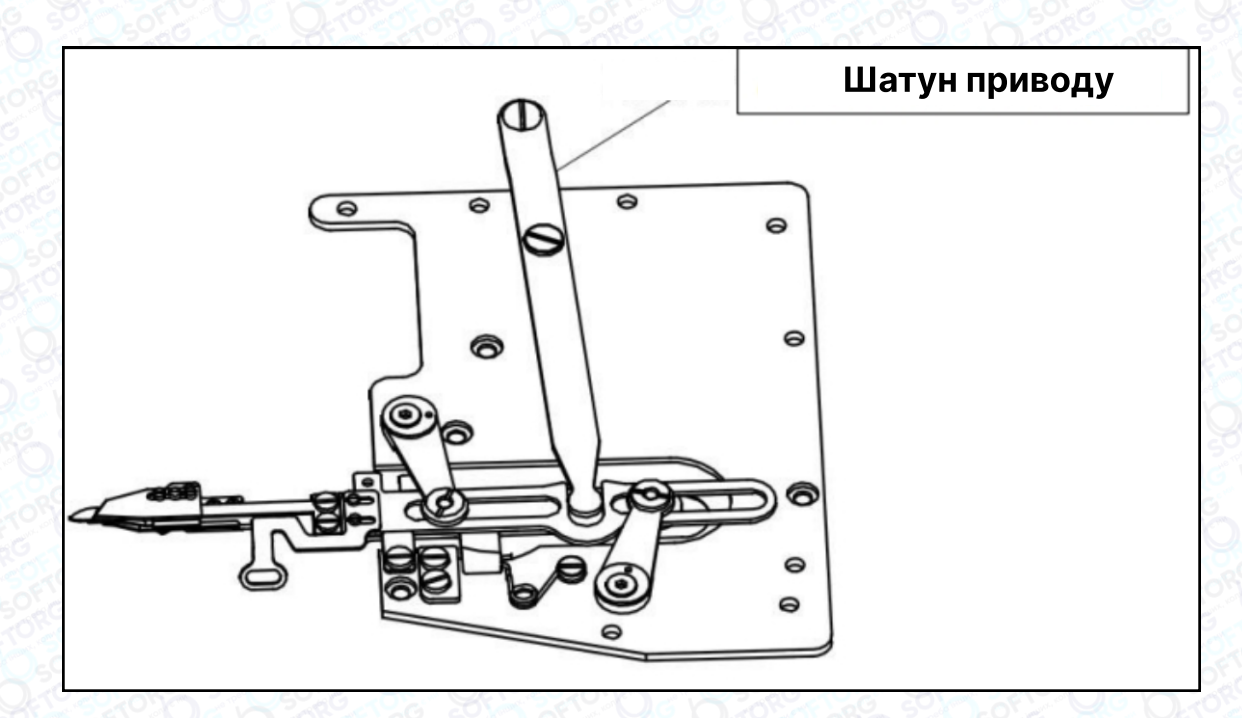

Малюнок 1

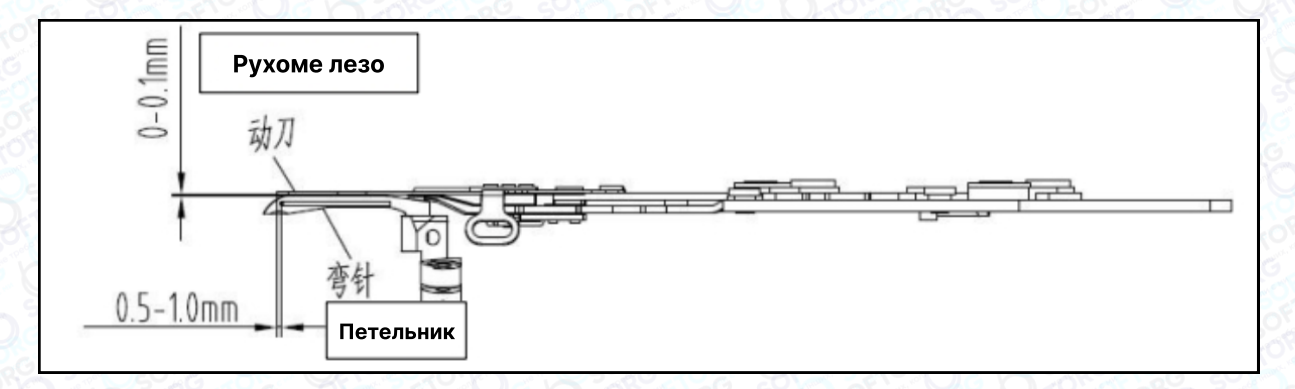

Малюнок 2

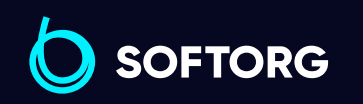

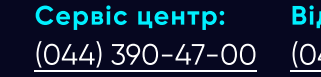

 $\mathcal{R}_{\mathbf{a}}$ 

[@]

Відділ продажів: [\(044\) 290-76-60](http://(044) 290-76-60)

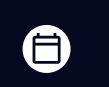

 $\boldsymbol \Xi$ 

Графік роботи: Пн-Пт: 9:00-18:00

[zakaz@softorg.com.ua](mailto:zakaz@softorg.com.ua)

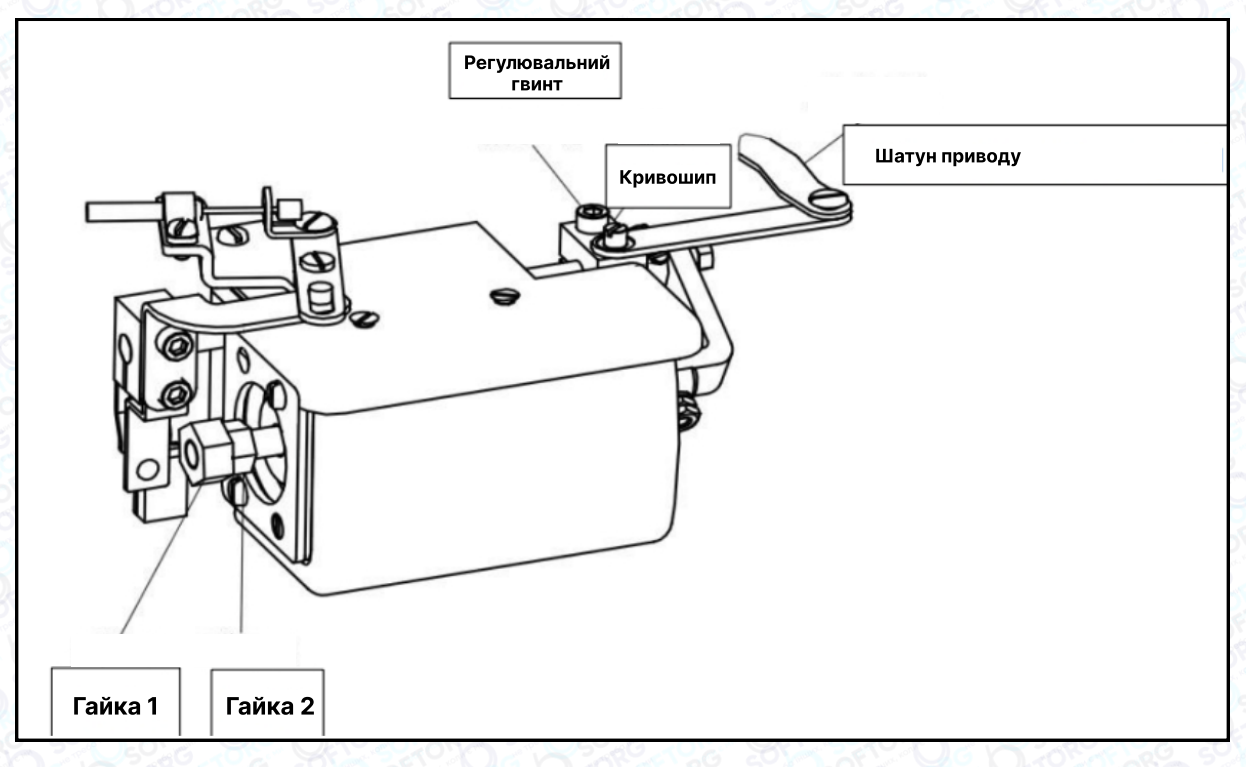

Малюнок 3

## Регулювання переднього та заднього положень нижнього ножа

Коли нижня частина ножа переміщується з початкового положення ліворуч, рухоме лезо рухається приблизно по центру петельника. Відрегулювати положення ви можете, послабивши регулювальний гвинт 2 (мал. 4)

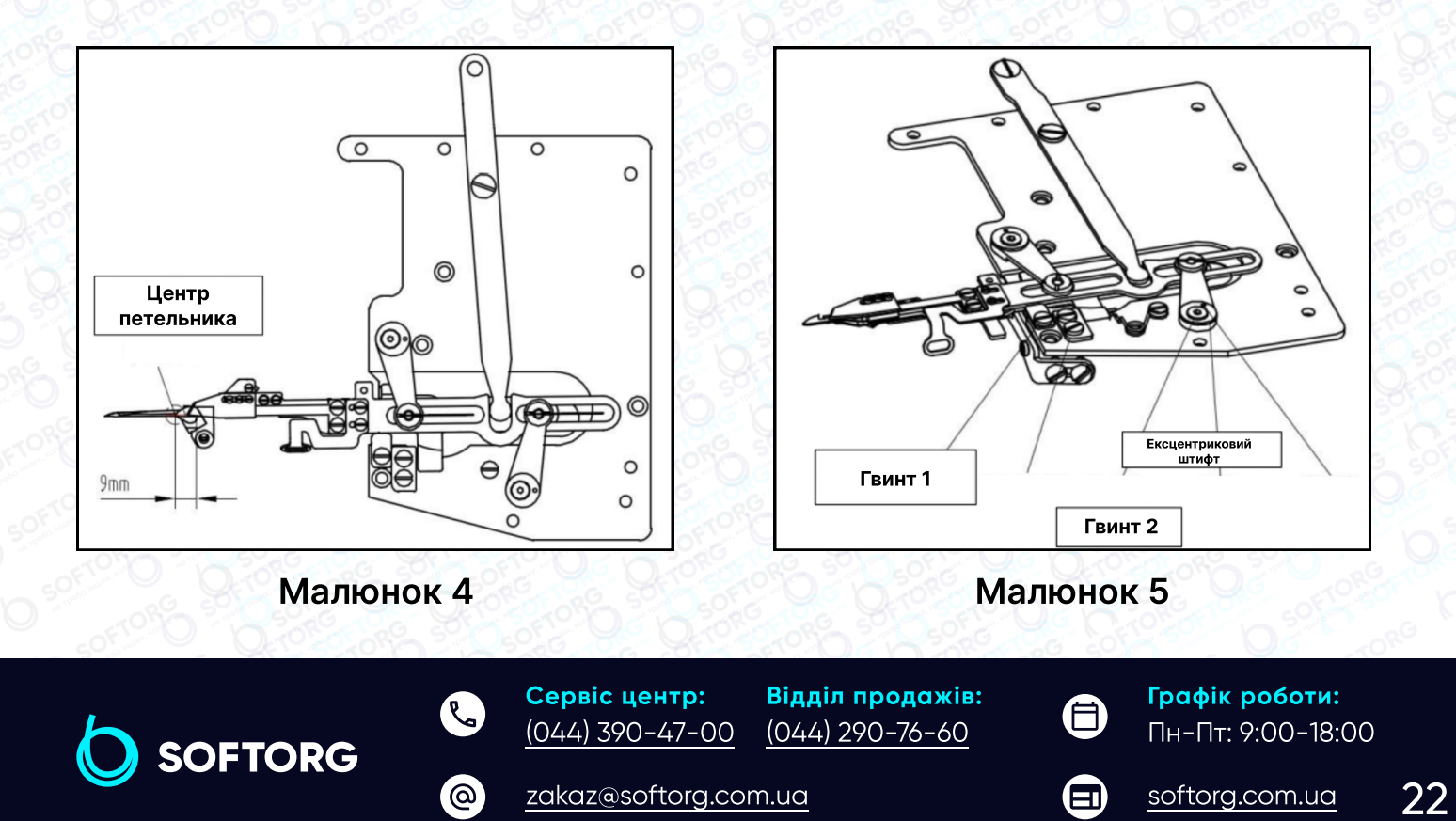

## Регулювання відносного положення нижнього блоку ножів

## Примітка:

1

4

Перед встановленням нижнього блоку ножів, необхідно перевірити правильність взаємного розташування та плавність ходу.

Коли рухомий ніж переміщується в крайній правий кут, що є початковим станом нижнього вузла, відстань між рухомим ножем і переднім кінцем нерухомого ножа становить 0,5-1 мм (мал. 6). Її можна відрегулювати, послабивши гвинт 1 (мал. 9) і перемістивши нерухомий ніж, щоб відрегулювати відносне положення рухомого і нерухомого ножа.

2 Відрегулюйте взаємне розташування рухомого і нерухомого ножа, послабивши гвинт 1 (мал. 8) і перемістивши нерухомий ніж так, щоб відстань між рухомим і нерухомим ножем становила 0,5-1 мм, а рухомий ніж був паралельний нерухомому ножу (мал. 6, мал. 7).

3 Ослабте гвинт 1, щоб відрегулювати переднє і заднє, а також ліве і праве положення компенсатора натягу, щоб переконатися, що компенсатор натягу розташований паралельно затискачу (мал.9).

Притискну пластину можна відрегулювати за допомогою регулювального гвинта 4 та перемістити її так, щоб вона знаходилася на відстані 4 мм від кінчика нерухомого леза й паралельно нерухомому лезу (мал. 10).

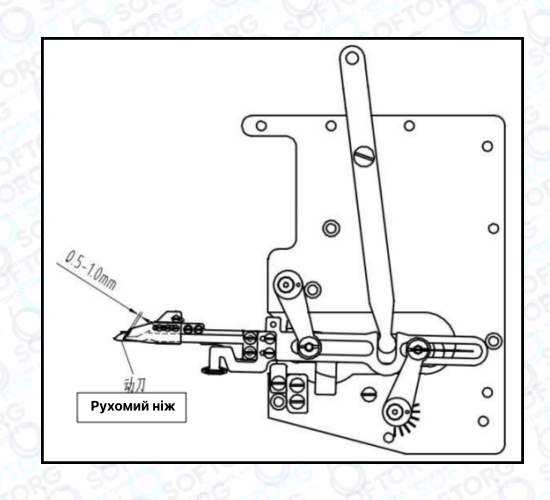

Малюнок 6

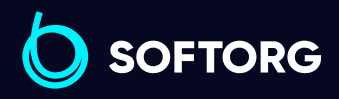

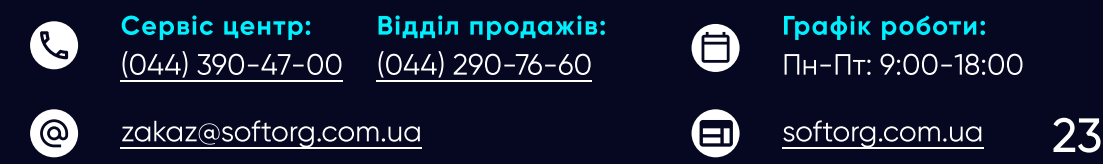

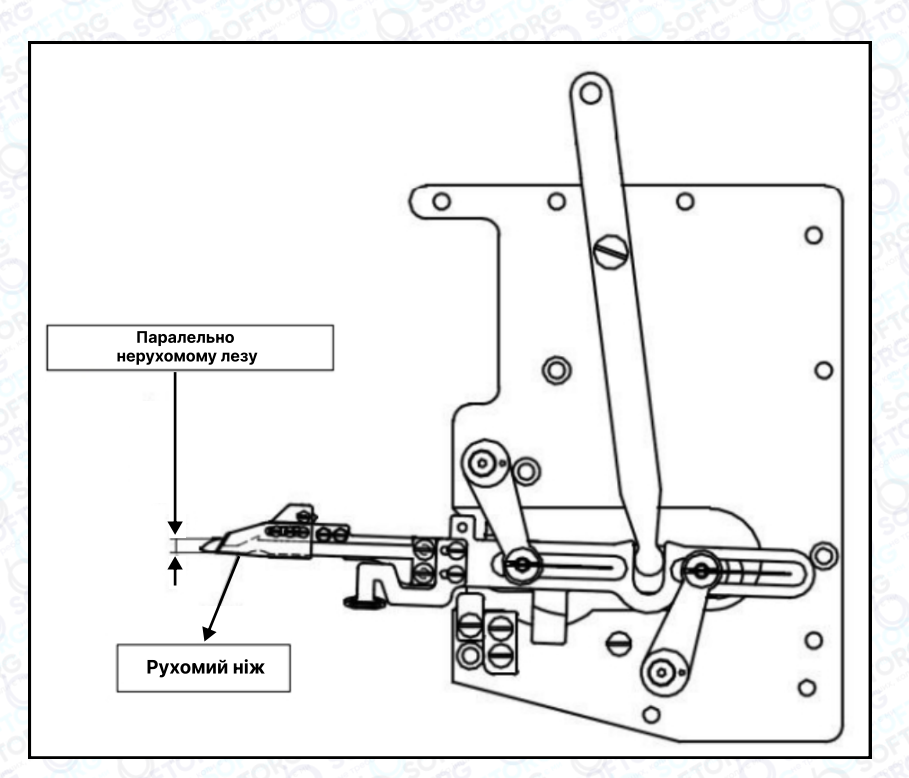

Малюнок 7

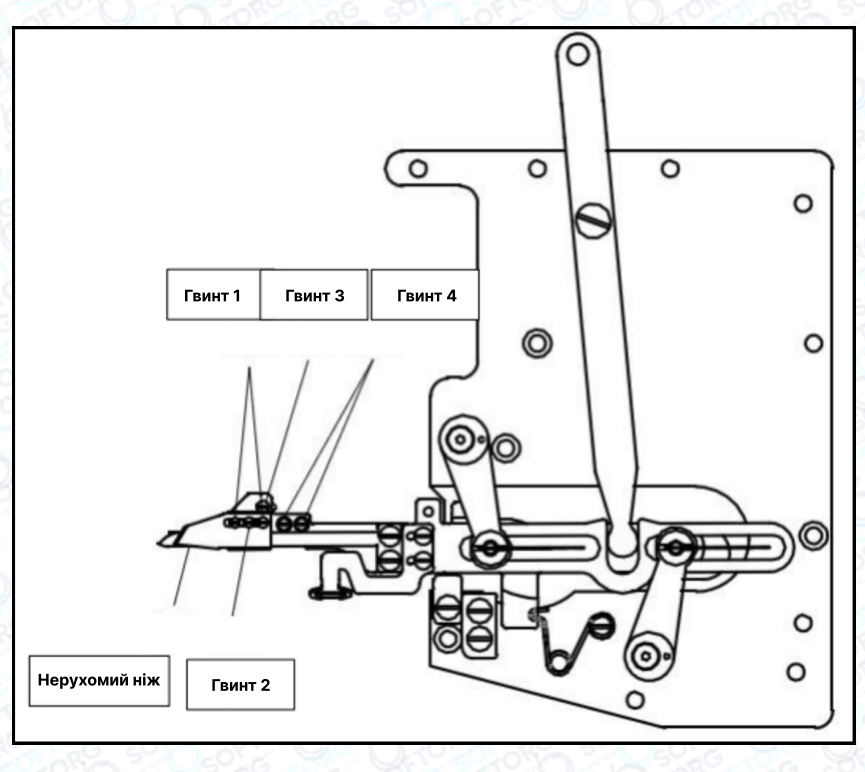

Малюнок 8

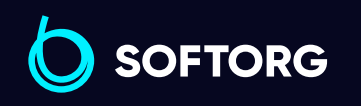

Сервіс центр: [\(044\) 390-47-00](http://(044) 390-47-00)

C

 $\circledcirc$ 

Відділ продажів: [\(044\) 290-76-60](http://(044) 290-76-60)

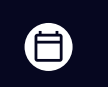

 $\bigoplus$ 

Графік роботи: Пн-Пт: 9:00-18:00

[zakaz@softorg.com.ua](mailto:zakaz@softorg.com.ua)

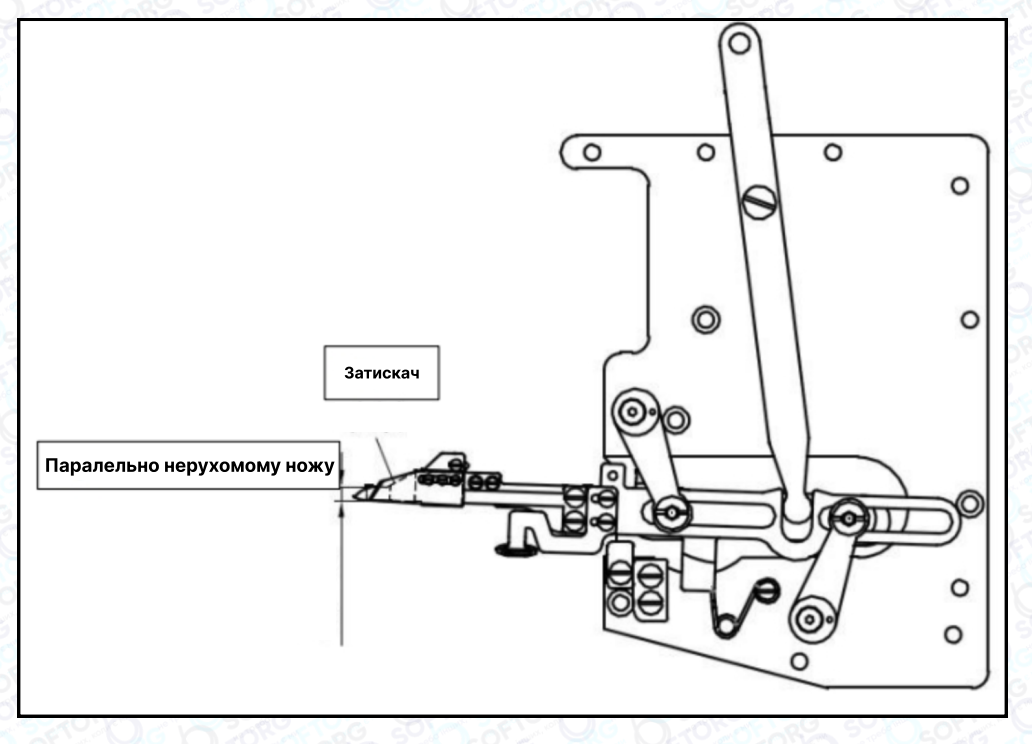

Малюнок 9

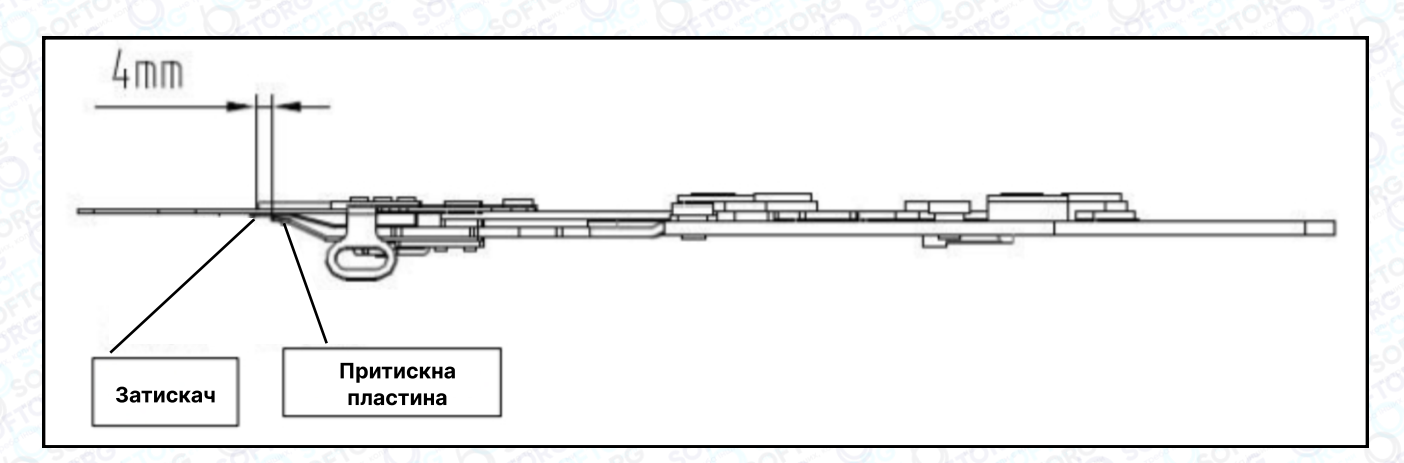

Малюнок 10

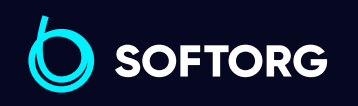

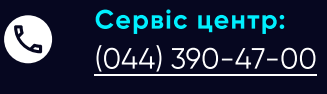

 $\circledcirc$ 

Відділ продажів: [\(044\) 290-76-60](http://(044) 290-76-60)

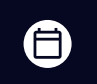

Графік роботи: Пн-Пт: 9:00-18:00

[zakaz@softorg.com.ua](mailto:zakaz@softorg.com.ua)

# Регулювання затискача та притискної пластини

Відрегулюйте силу затиску між затискачем та рухомим лезом, цей параметр регулюється обертанням установчого гвинта за годинниковою стрілкою, щоб сила затиску була більшою. Якщо обертати гвинг в протилежному напрямку, сила затиску зменшиться. (мал. 11).

## Примітка:

1. Після завершення налаштувань нижнього ножа необхідно вручну натиснути на нерухомий ніж, щоб переконатися, що відносне положення є правильним. Нижній ніж має легко рухатися та повертатися в початкове положення без перешкод. Потім можна перезапустити електричне керування та виконати обрізку нитки.

2. Коли потрібно відрегулювати механізм нижнього ножа, переконайтеся, що голководій знаходиться у найвищій точці, а нижній петельник — у крайній правій точці. Потім можна лише вручну натиснути на нижній вузол ножа, щоб підтвердити відповідне положення.

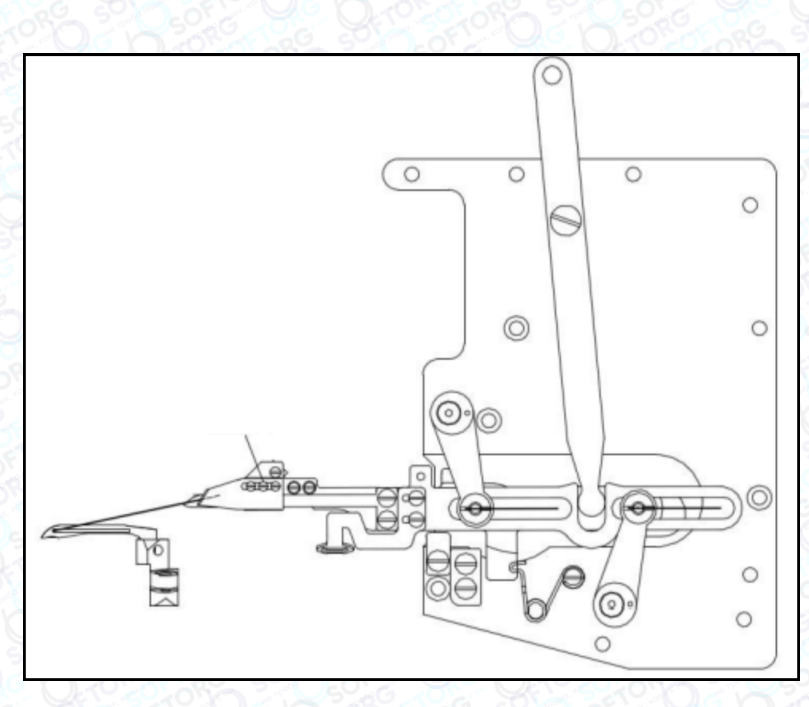

Малюнок 11

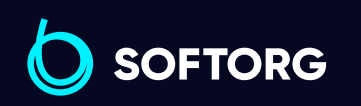

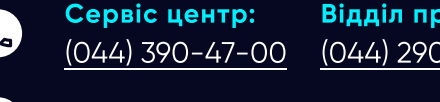

[zakaz@softorg.com.ua](mailto:zakaz@softorg.com.ua)

ര

Відділ продажів: [\(044\) 290-76-60](http://(044) 290-76-60)

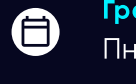

 $\boldsymbol{\boxminus}$ 

Графік роботи: Пн-Пт: 9:00-18:00

## Регулювання верхнього ножа

## Примітка:

Перш ніж виконати регулювання, переконайтеся що голководій знаходиться у найвищій точці, а позиції петельника та машинної голки знаходяться в стандартному стані.

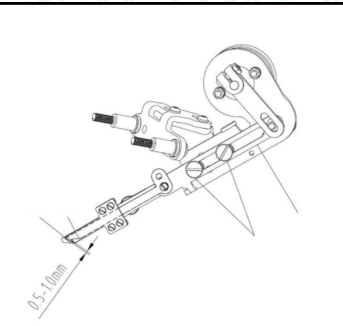

1. Послабивши регулювальний гвинт та пересуваючи тримач рухомого ножа вгору та вниз, відрегулюйте зачеплення між фіксованим ножем і рухомим ножем до 0,5-1,0 мм (мал. 12)

Малюнок 12

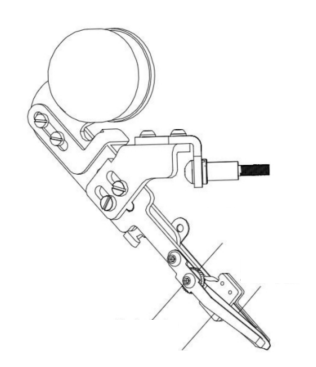

Малюнок 13

2. Відрегулюйте силу затиску пружини. Послабте регулювальну гайку та поверніть регулювальний гвинт, щоб відрегулювати цей параметр. Затягніть регулювальний гвинт, щоб збільшити силу затиску затискної пружини, або ослабте регулювальний гвинт, щоб зменшити силу затиску затискної пружини. Після завершення налаштувань затягніть регулювальну гайку (мал. 13)

## Примітка:

Будь ласка, спробуйте відрегулювати силу затискання на трохи менший діапазон, оскільки ви можете затиснути верхню лінію обрізки!

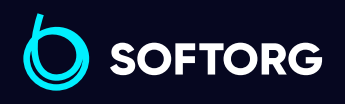

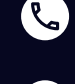

Сервіс центр: [\(044\) 390-47-00](http://(044) 390-47-00)

[zakaz@softorg.com.ua](mailto:zakaz@softorg.com.ua)

Відділ продажів: [\(044\) 290-76-60](http://(044) 290-76-60)

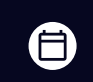

Графік роботи: Пн-Пт: 9:00-18:00

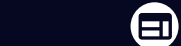

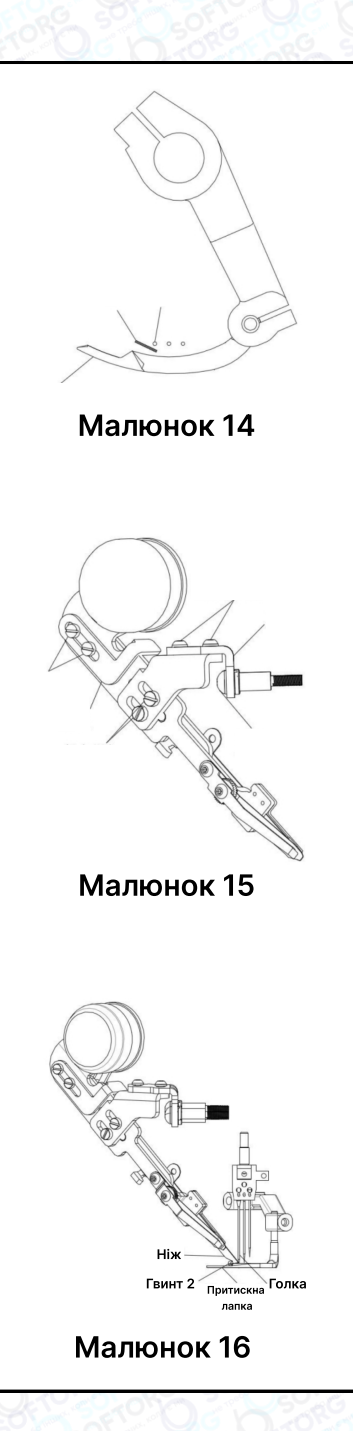

3. Регулювання висоти та кута нахилу верхнього ножа. Коли рухомий ніж рухається вниз і досягає найнижчої точки, він повинен знаходитись посередині між петельником та машинною голкою, а відстань між кінчиком рухомого ножа та притискною лапкою має становити 2-3 мм. Це можна відрегулювати гвинтами 3 та 4 (мал. 15), а також кінчик рухомого ножа має бути майже в рівень з кінчиком петельника (мал. 16).

Послабте регулювальний гвинт 1, перемістіть важіль вгору та вниз, ви зможете відрегулювати хід рухомого ножа. Якщо водночас послабите регулювальний гвинт 2, зможете перемістити верхній ніж вгору та вниз. Коли рухомий ніж рухається в найнижче положення, відстань між кінчиком рухомого ножа та притискною лапкою становить 2-3 мм. (мал. 16)

# Налаштування ниткопритягувача

#### Регулювання висоти ниткопритягувача

Коли ниткопритягувач опускається до найнижчої точки, нижня поверхня ниткопритягувача знаходиться на одному рівні з кінчиком лівої голки (мал. 17). Висоту ниткопритягувача можна змінити, послабивши гвинт 1, щоб відрегулювати верхнє та нижнє положення (мал. 18).

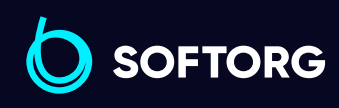

Сервіс центр: [\(044\) 390-47-00](http://(044) 390-47-00) Відділ продажів: [\(044\) 290-76-60](http://(044) 290-76-60)

Θ

Графік роботи: Пн-Пт: 9:00-18:00

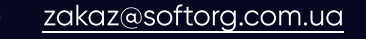

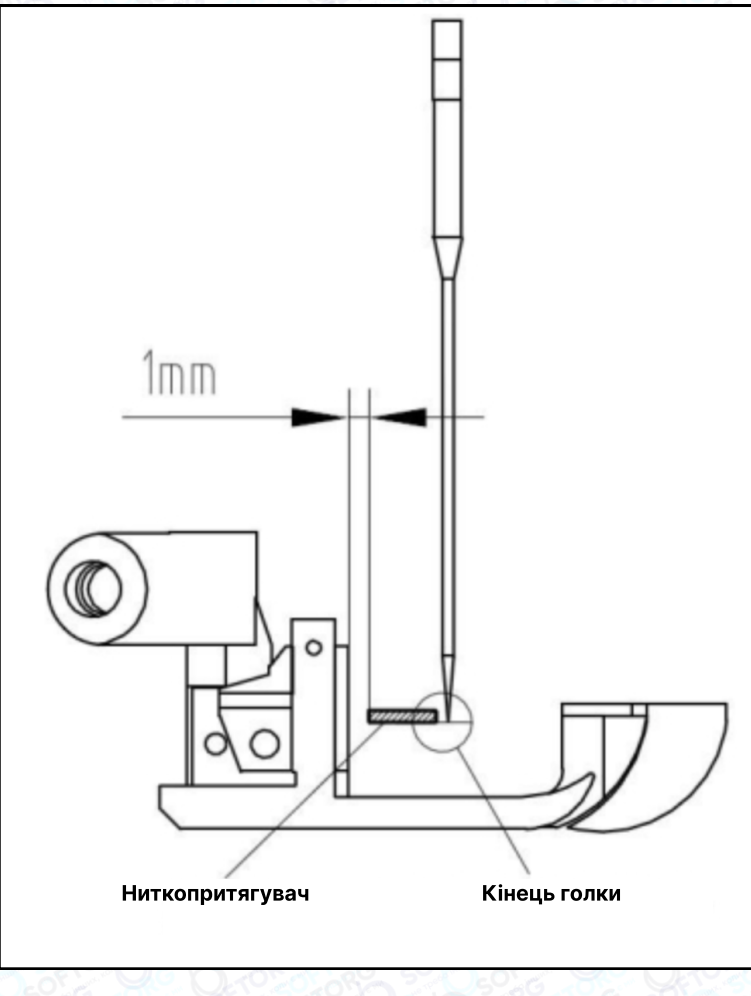

Малюнок 17

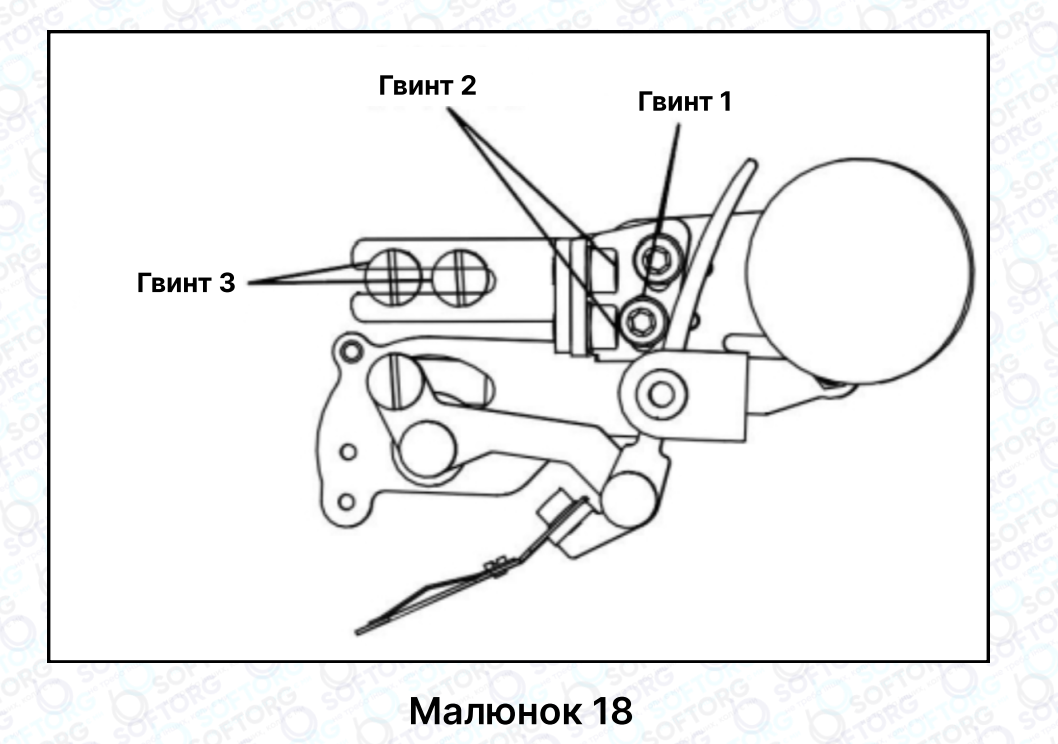

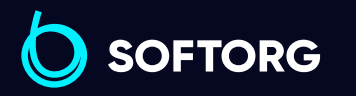

Сервіс центр: [\(044\) 390-47-00](http://(044) 390-47-00)

C

 $\circledcirc$ 

Відділ продажів: [\(044\) 290-76-60](http://(044) 290-76-60)

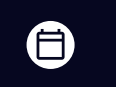

Графік роботи: Пн-Пт: 9:00-18:00

[zakaz@softorg.com.ua](mailto:zakaz@softorg.com.ua)

## 2. Регулювання переднього та заднього положення ниткопритягувача

Коли ниткопритягувач проходить біля притискної лапки, відстань між ними становить 1 мм (рис. 17). Переднє та заднє положення ниткопритягувача можна відкоригувати, послабивши регулювальний гвинт 2

## 3. Регулювання лівого та правого положення ниткопритягувача

Коли ниткопритягувач рухається до крайньої лівої точки, відстань між кінчиком човника та лівою голкою становить 3,5 мм (мал.19). Його положення можна відрегулювати, послабивши регулювальний гвинт.

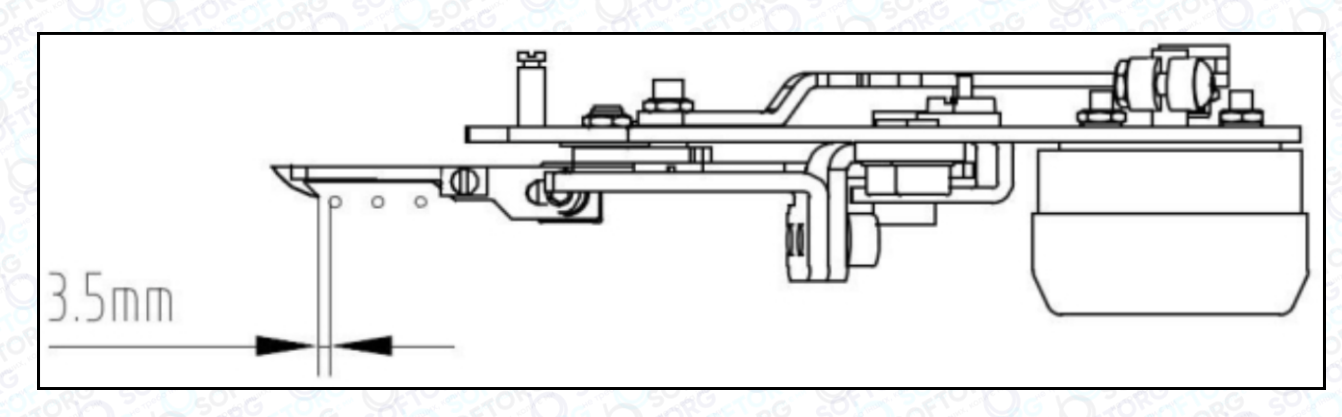

Малюнок 19

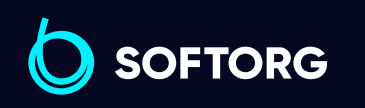

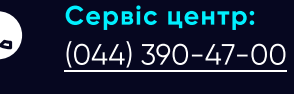

ര

Відділ продажів: [\(044\) 290-76-60](http://(044) 290-76-60)

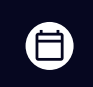

 $\boldsymbol{\Xi}$ 

Графік роботи: Пн-Пт: 9:00-18:00

[zakaz@softorg.com.ua](mailto:zakaz@softorg.com.ua)

# Регулювання запобіжного вимикача

Відрегулюйте відстань між запобіжним вимикачем та електромагнітним клапаном. Вона має становити 0,5 мм. Ви можете змінювати зазор, послабивши регулювальний гвинт вгору та вниз. Переконайтеся, що індикатор запобіжного вимикача загорівся, а потім затягніть регулювальний гвинт (мал.20).

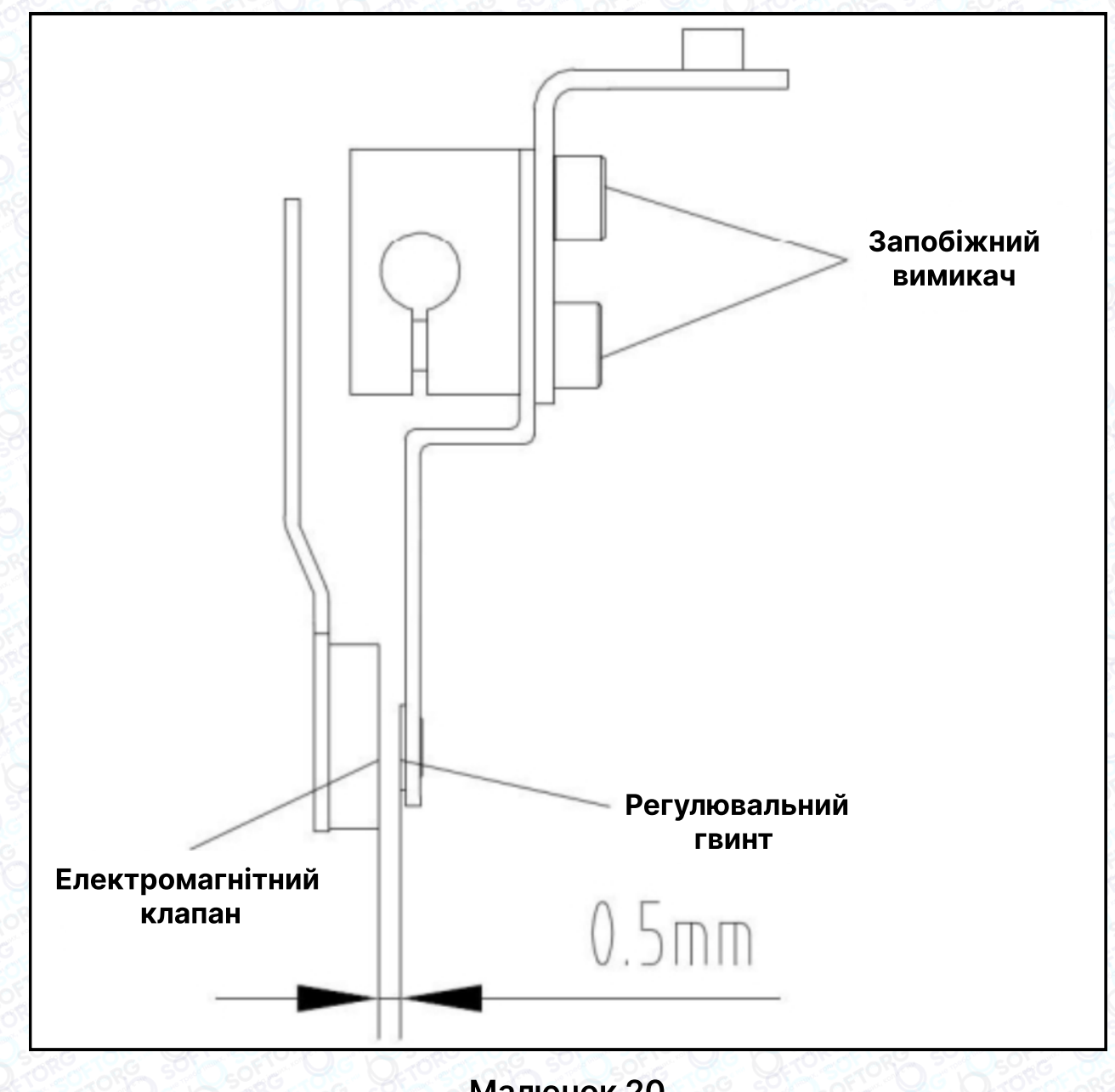

Малюнок 20

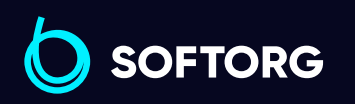

Сервіс центр: [\(044\) 390-47-00](http://(044) 390-47-00)

**R** 

'@`

Відділ продажів: [\(044\) 290-76-60](http://(044) 290-76-60)

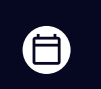

 $\boldsymbol \Xi$ 

Графік роботи: Пн-Пт: 9:00-18:00

[zakaz@softorg.com.ua](mailto:zakaz@softorg.com.ua)

# Інструкція з техніки безпеки

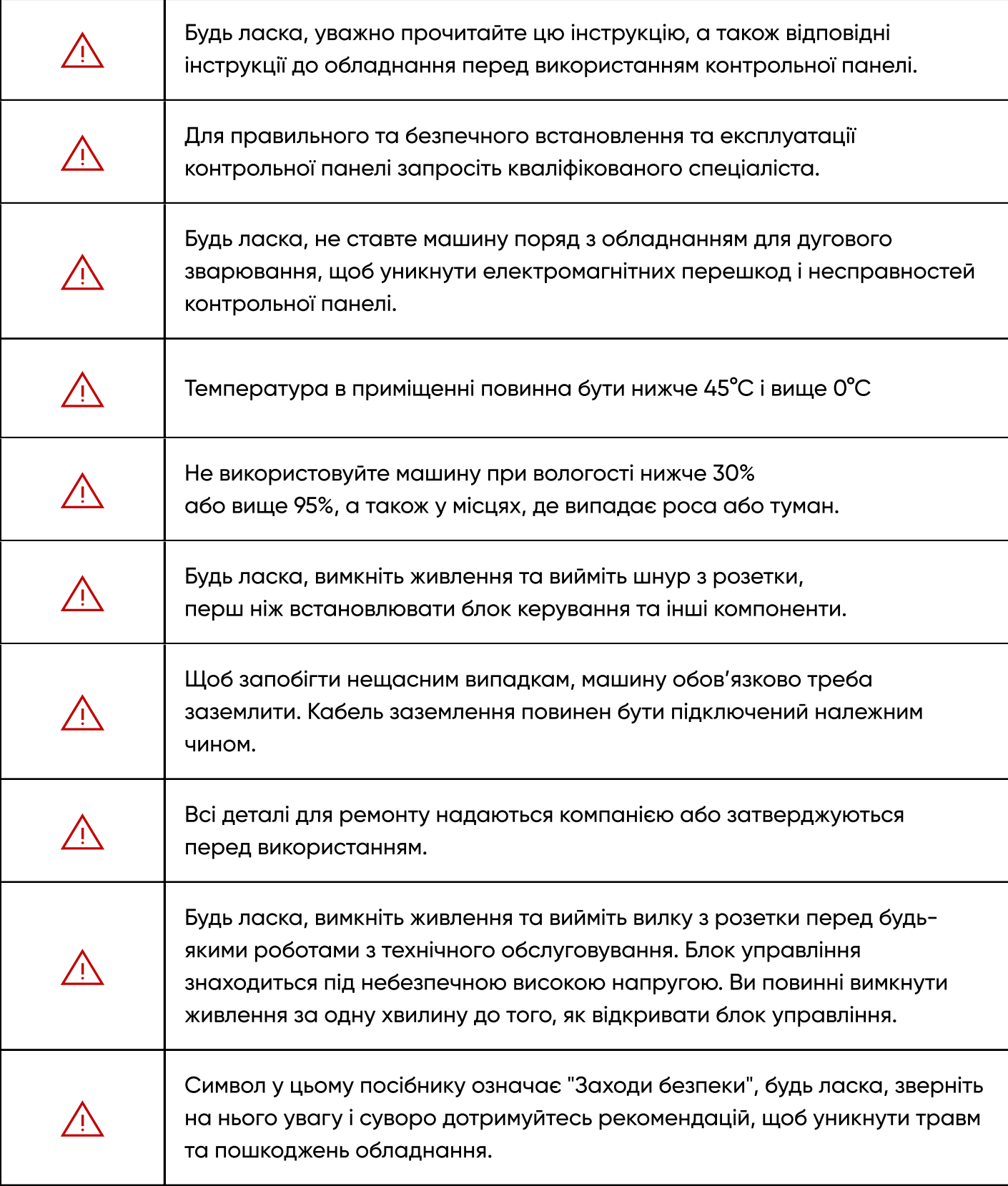

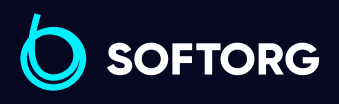

C

 $\circledcirc$ 

Сервіс центр: [\(044\) 390-47-00](http://(044) 390-47-00) Відділ продажів: [\(044\) 290-76-60](http://(044) 290-76-60)

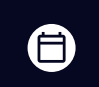

Графік роботи: Пн-Пт: 9:00-18:00

[zakaz@softorg.com.ua](mailto:zakaz@softorg.com.ua)

# 1. Інструкція з встановлення

#### 1.1 Технічні характеристики обладнання

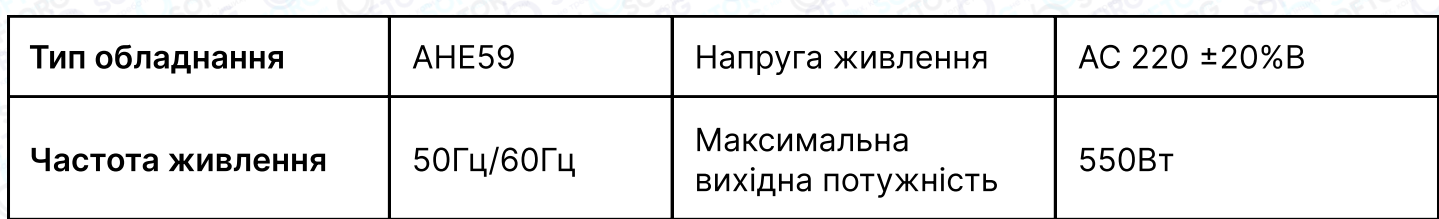

## 1.2 Підключення штекерів інтерфейсу

Підключіть штекери педалей та головки машини до відповідних гнізд на задній панелі контролера, як показано на мал. 1-1. Будь ласка, перевірте та переконайтеся, що кожен штекер вставлений надійно.

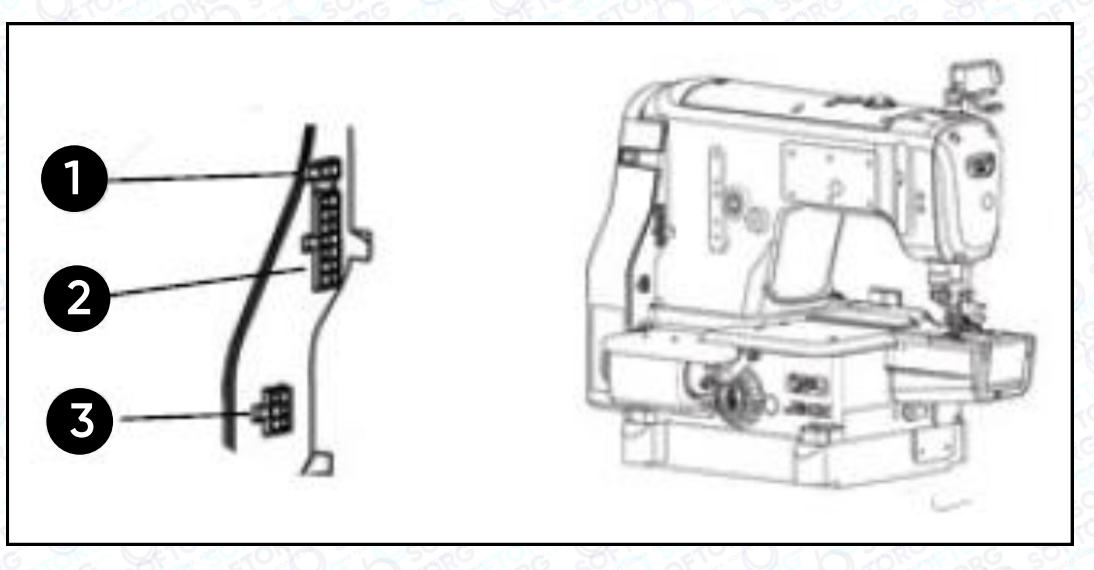

#### Мал.1-1 Схема гнізд контролера

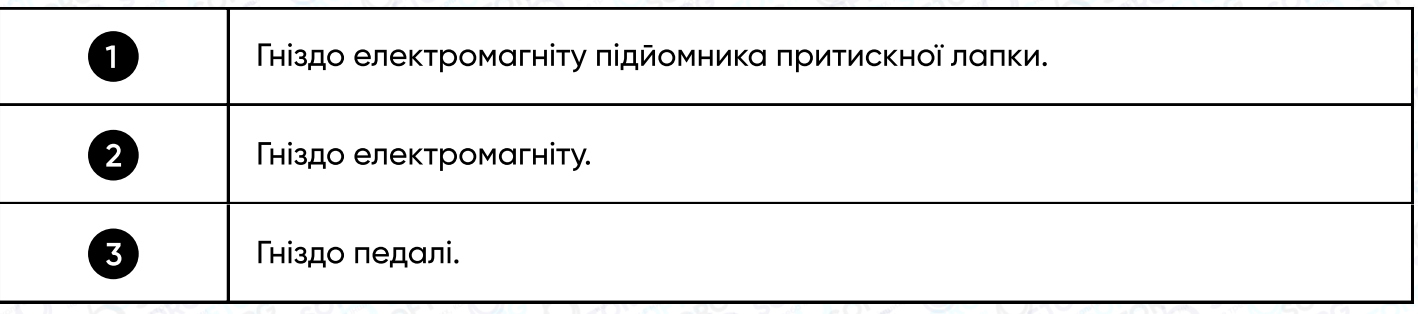

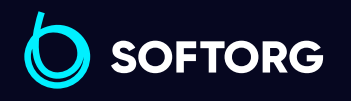

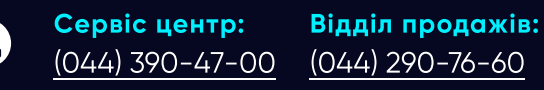

zaka:

ര

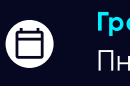

 $\boldsymbol \Xi$ 

Графік роботи: Пн-Пт: 9:00-18:00

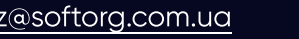

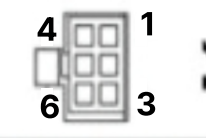

Інтерфейс педалі

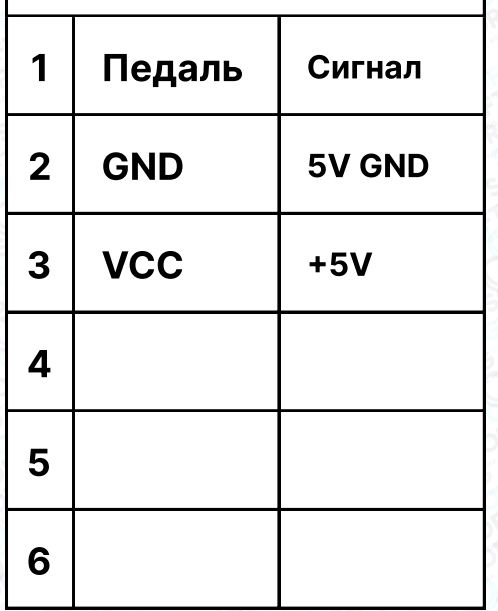

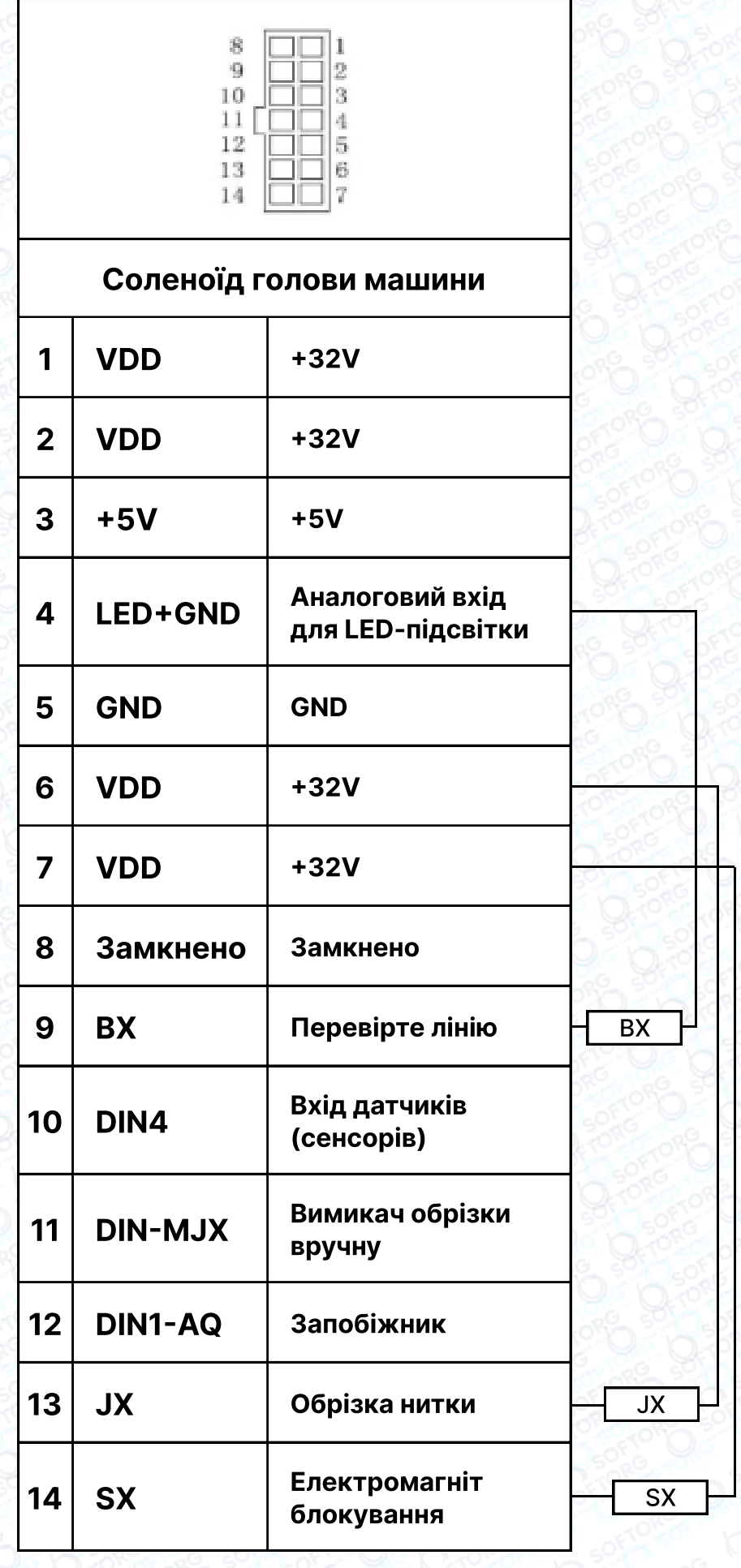

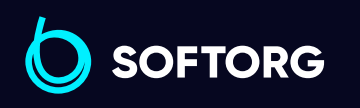

Сервіс центр: [\(044\) 390-47-00](http://(044) 390-47-00)

C

 $\circledcirc$ 

Відділ продажів: [\(044\) 290-76-60](http://(044) 290-76-60)

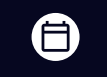

 $\bigoplus$ 

Графік роботи: Пн-Пт: 9:00-18:00

[zakaz@softorg.com.ua](mailto:zakaz@softorg.com.ua)

## 1.3 Електропроводка та заземлення

Потрібно підготувати план заземлення машини – зверніться до кваліфікованого інженера-електрика. Обладнання увімкнене та готове до використання. Необхідно переконатися, що розетка живлення та вхід змінного струму заземлені. Дріт заземлення повинен бути підключений до електромережі та бути надійно захищеним, щоб забезпечити безпечне використання обладнання та запобігти виникненню нештатних ситуацій.

## Примітка:

Усі силові лінії, сигнальні лінії, лінії заземлення, електропроводка не повинні бути затиснуті іншими об'єктами або надмірно викривлені, щоб забезпечити безпечне використання!

# 2. Інструкція з експлуатації панелі керування

## 2.1 Інструкція з використання дисплея панелі керування

Відповідно до робочого стану машини, на LCD-модулі панелі керування відображається поточний режим шиття, параметри, початок/закінчення закріпки строчки, положення притискної лапки, голки, обрізка, плавний старт шиття і т.д.

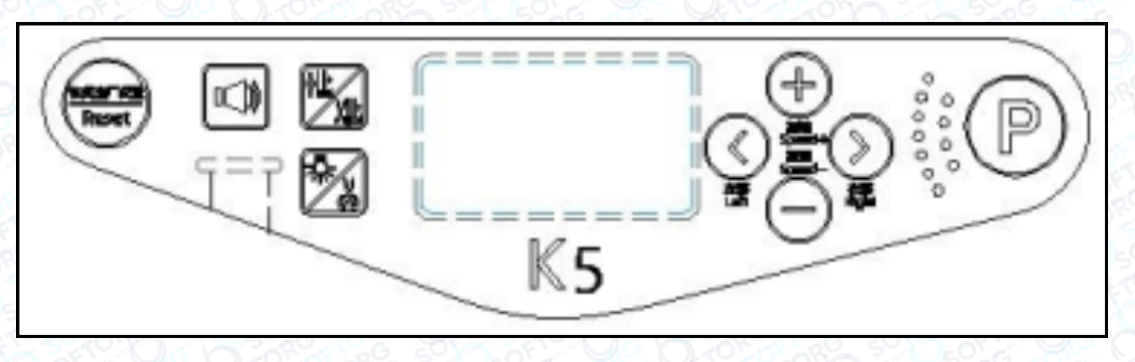

Мал 2-1 Панель керування

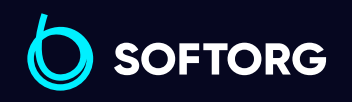

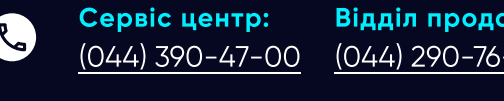

[zakaz@softorg.com.ua](mailto:zakaz@softorg.com.ua)

ര

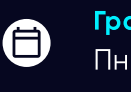

Θ

жів: -60

Графік роботи: Пн-Пт: 9:00-18:00

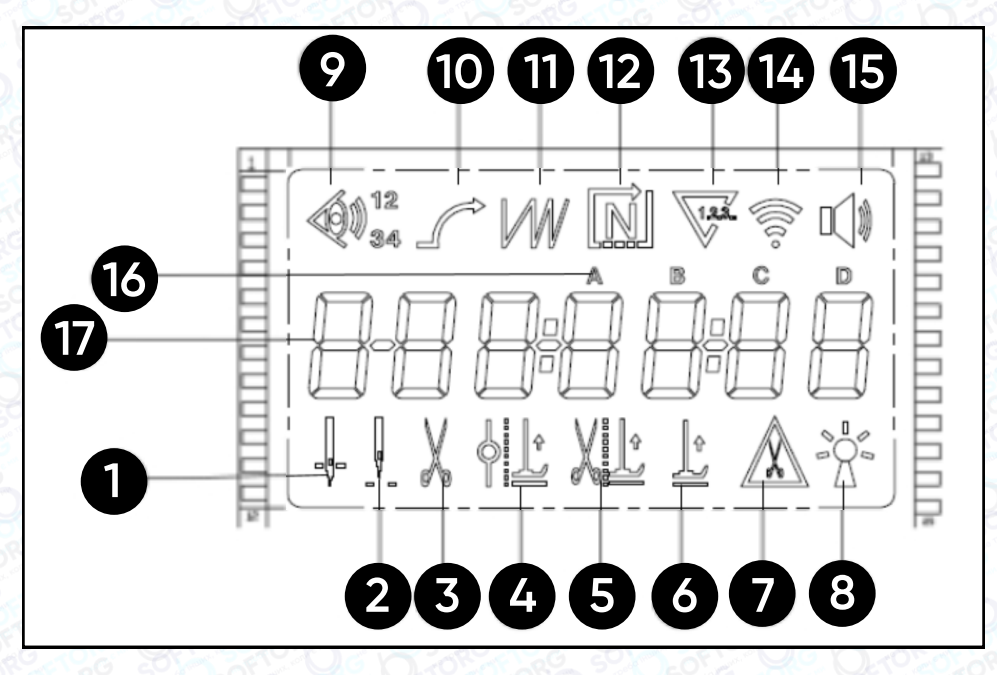

Рис.2-2 LCD-дисплей панелі керування

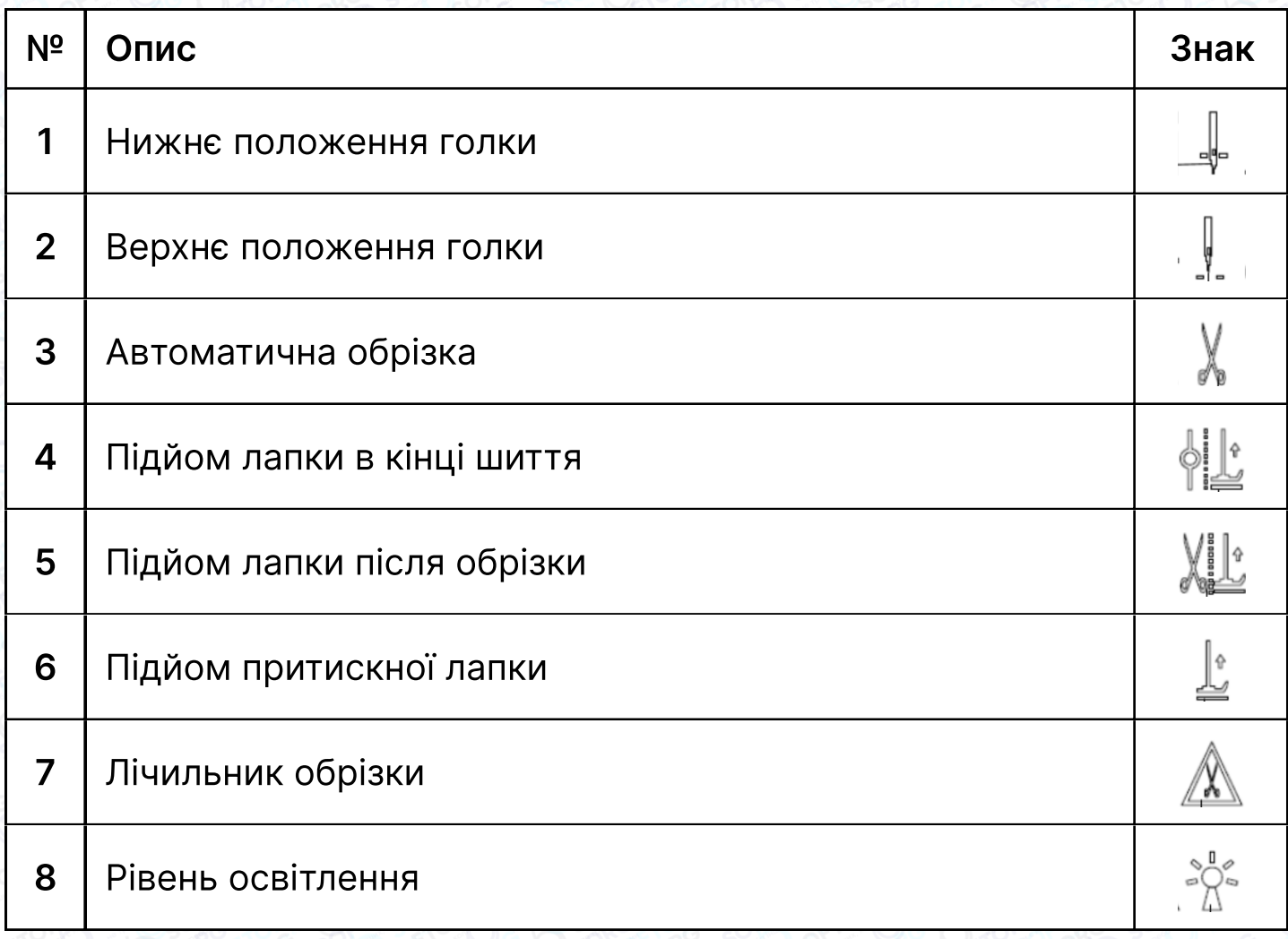

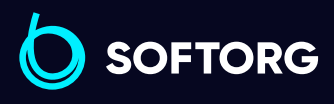

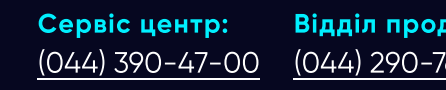

C

 $\circledcirc$ 

Відділ продажів: [\(044\) 290-76-60](http://(044) 290-76-60)

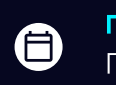

 $\bm\bm\Xi$ 

Графік роботи: Пн-Пт: 9:00-18:00

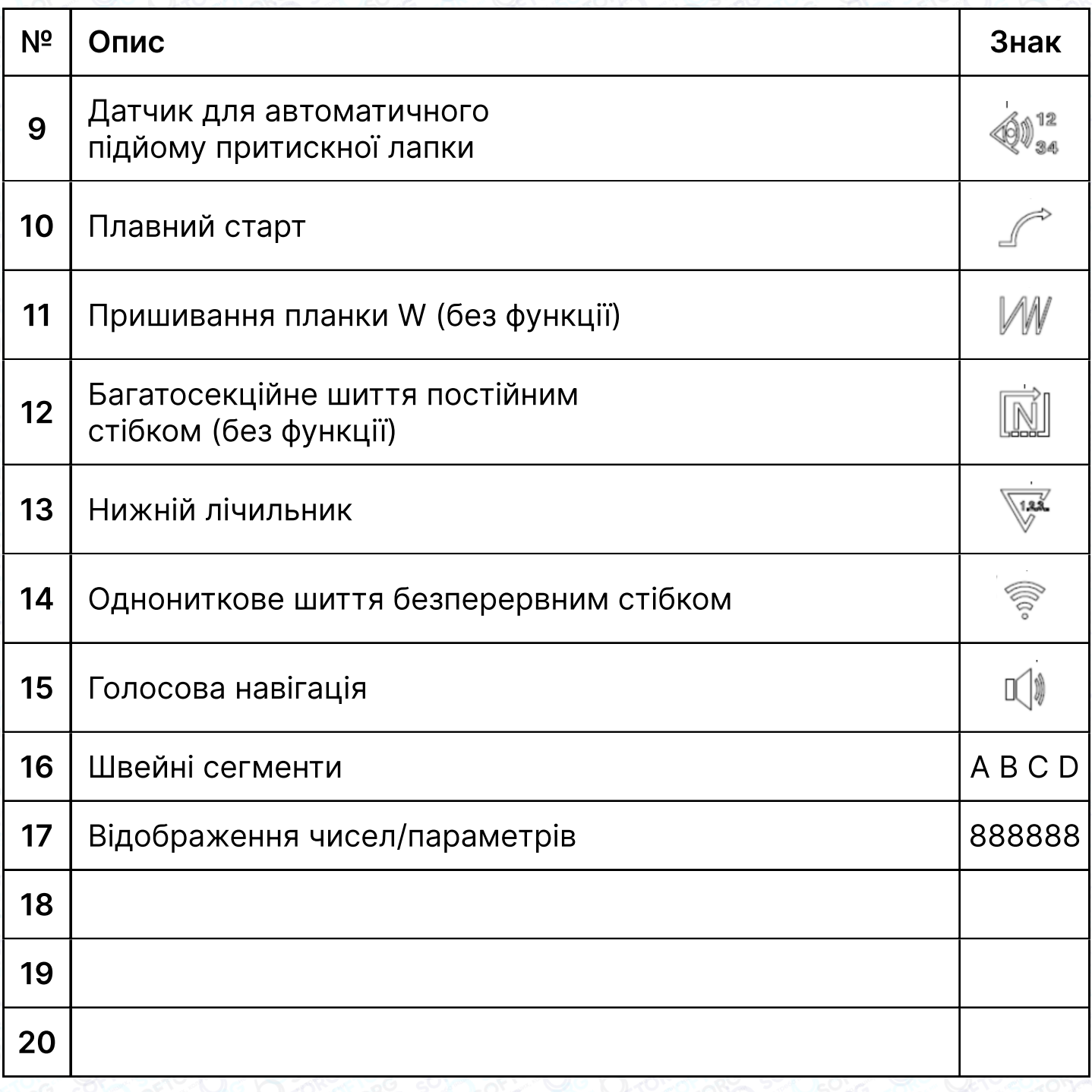

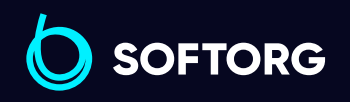

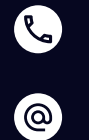

Сервіс центр:  $(044)$  390-47-00

Відділ продажів:  $(044)$  290-76-60

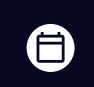

Графік роботи: Пн-Пт: 9:00-18:00

[zakaz@softorg.com.ua](mailto:zakaz@softorg.com.ua)

## 2.2 Основні кнопки

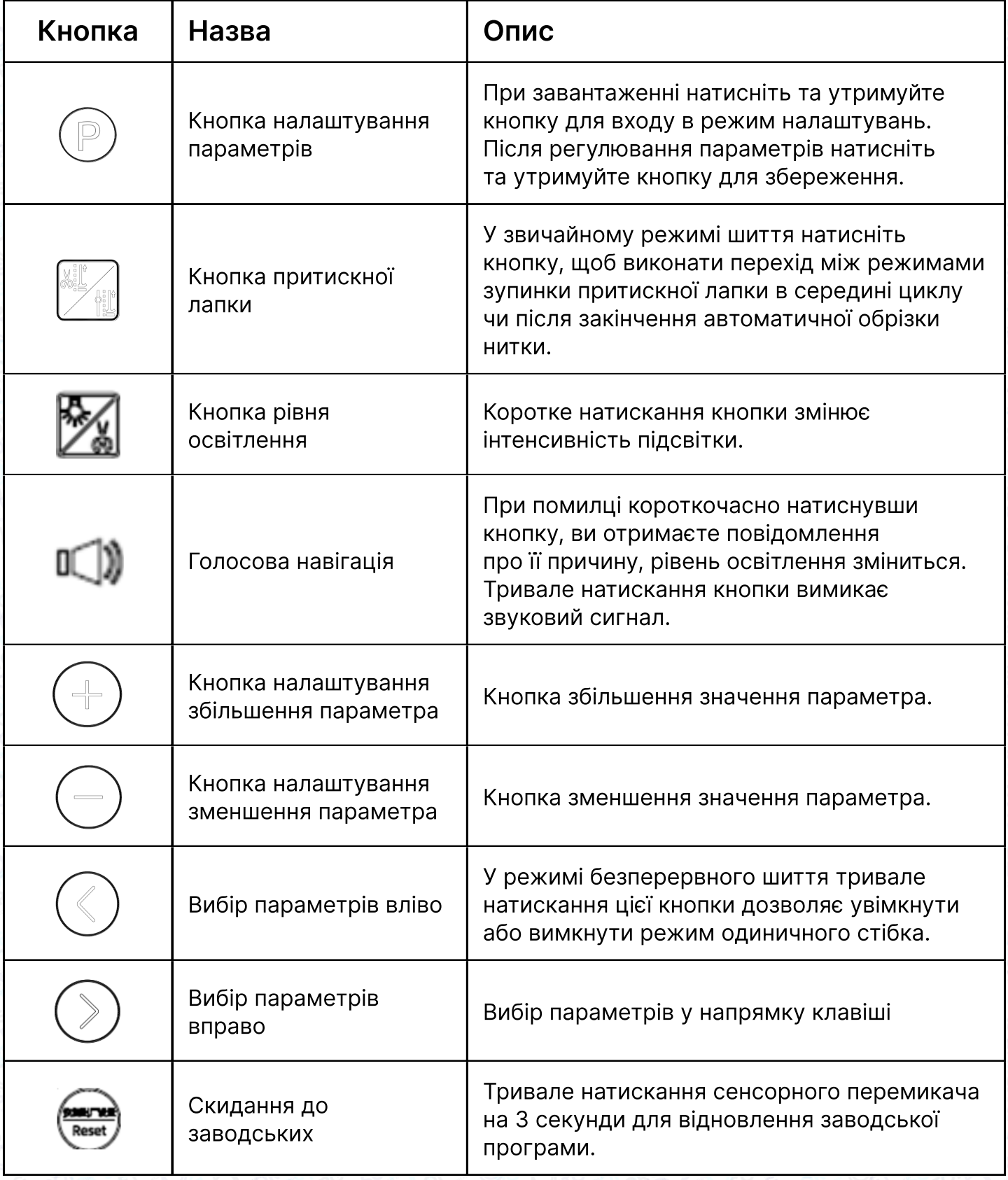

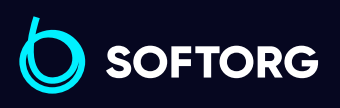

Сервіс центр: [\(044\) 390-47-00](http://(044) 390-47-00)

C

 $\circledcirc$ 

Відділ продажів: [\(044\) 290-76-60](http://(044) 290-76-60)

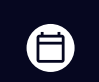

Графік роботи: Пн-Пт: 9:00-18:00

[zakaz@softorg.com.ua](mailto:zakaz@softorg.com.ua)

 $\bigoplus$ 

## 2.3 Комбінації кнопок

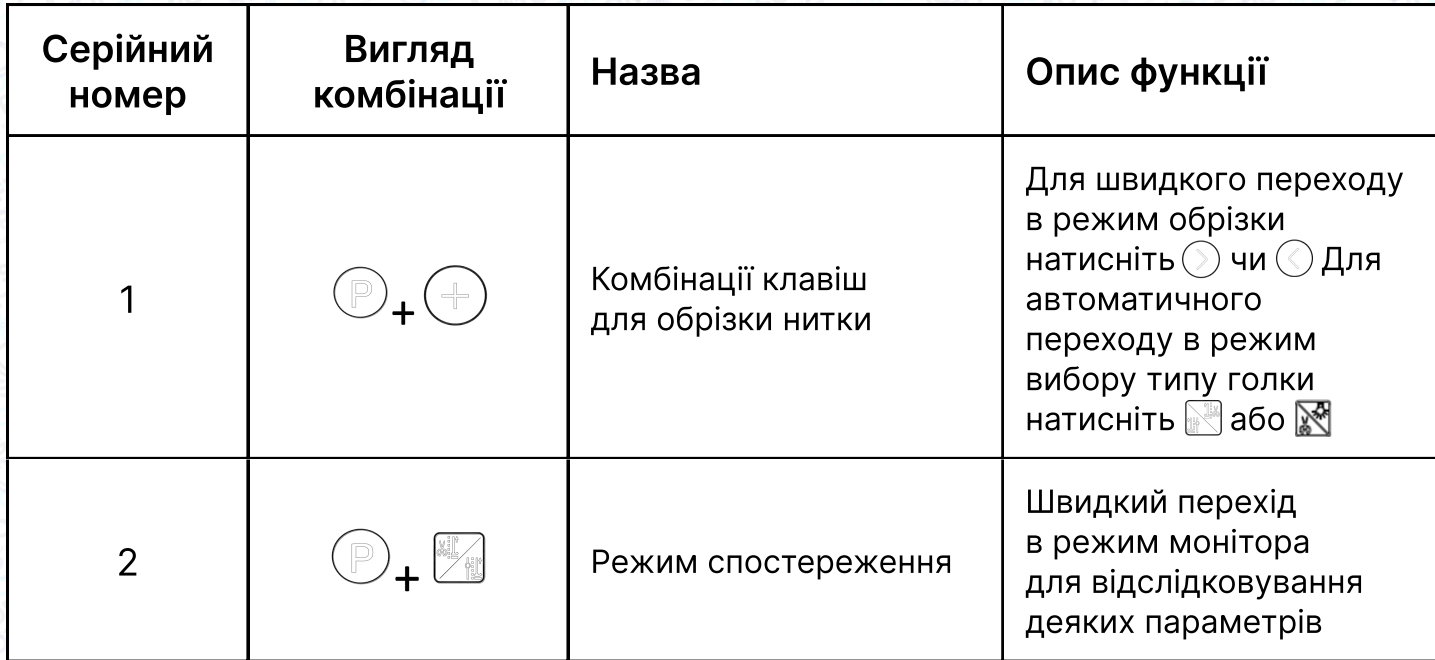

# 3. Список налаштувань параметрів системи

#### 3.1 Режим параметрів

- 1. У стані очікування натисніть  $\circledcirc$  кнопку, щоб увійти в режим параметрів.
- 2. Натисніть відповідну кнопку  $\circledcirc\circ$  та кнопку  $\circledast\ominus$  щоб налаштувати відповідний параметр.

3. Коли значення параметрів збільшуються або зменшуються, інтерфейс параметрів миготить. Коротке натискання кнопки для збереження змінених пар. Тривале натискання цієї кнопки дає змогу вийти з інтерфейсу параметрів і повернутися в режим очікування.

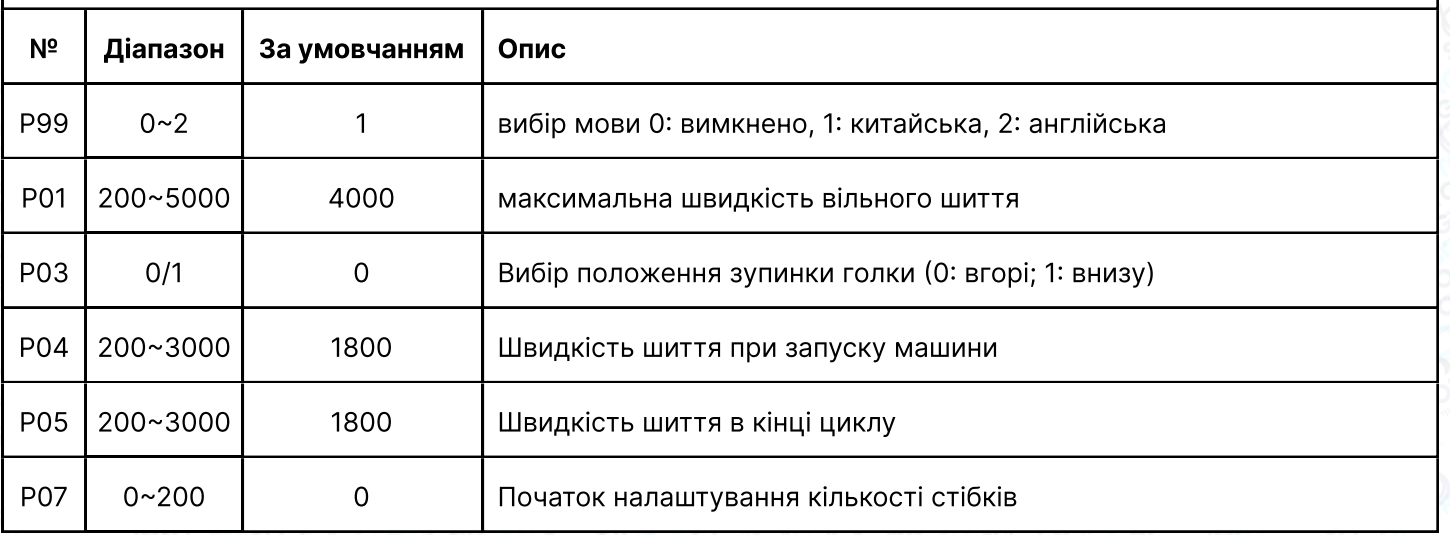

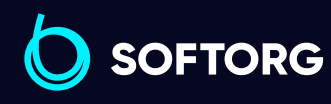

 $\mathcal{L}$ 

ര

Сервіс центр: [\(044\) 390-47-00](http://(044) 390-47-00)

Відділ продажів:  $(044)$  290-76-60

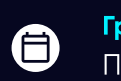

 $\boldsymbol{\boxminus}$ 

Графік роботи: Пн-Пт: 9:00-18:00

[zakaz@softorg.com.ua](mailto:zakaz@softorg.com.ua)

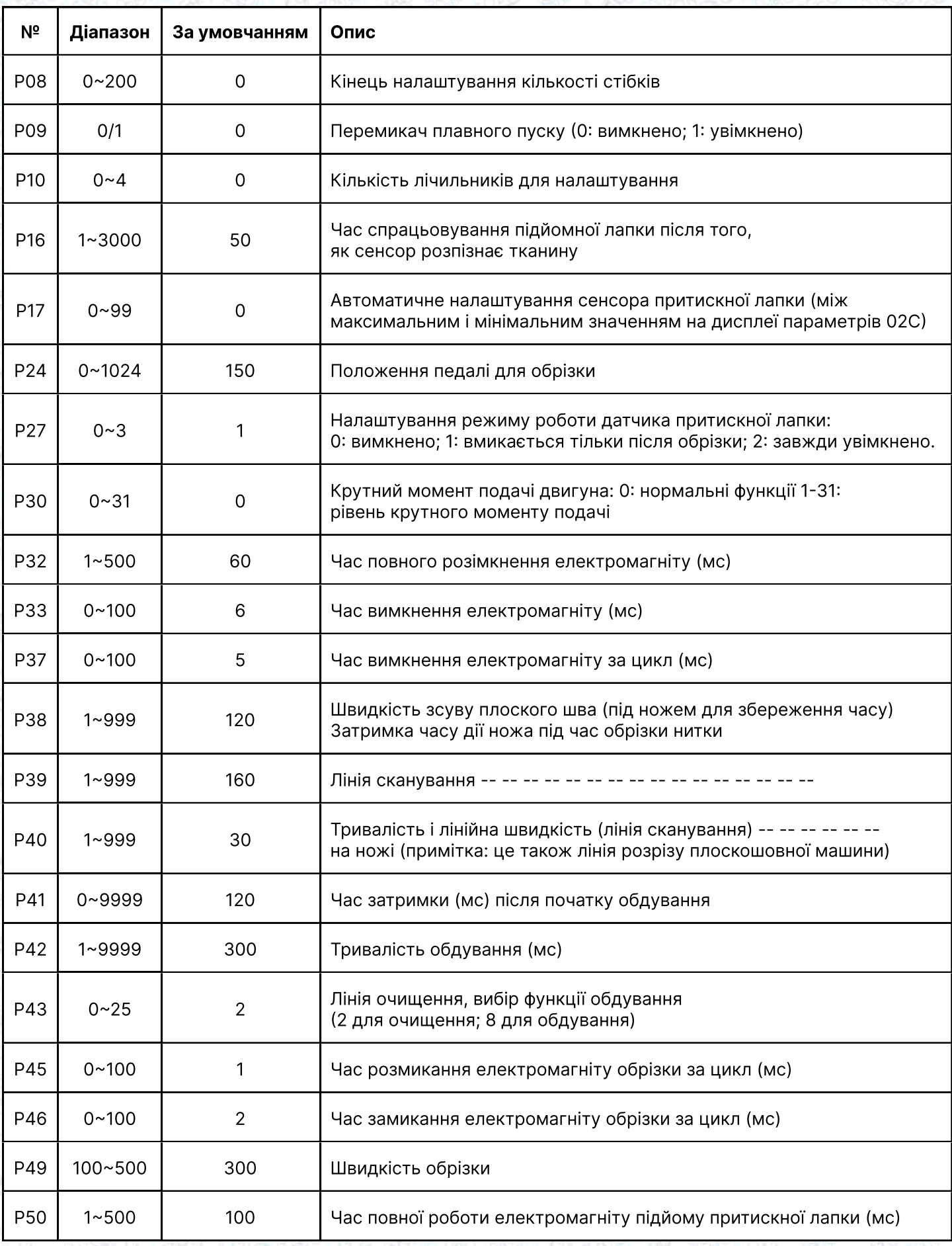

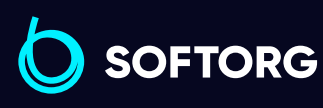

C

 $\circledcirc$ 

Сервіс центр:  $(044)$  390-47-00

Відділ продажів: [\(044\) 290-76-60](http://(044) 290-76-60)

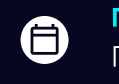

Графік роботи: Пн-Пт: 9:00-18:00

[zakaz@softorg.com.ua](mailto:zakaz@softorg.com.ua)

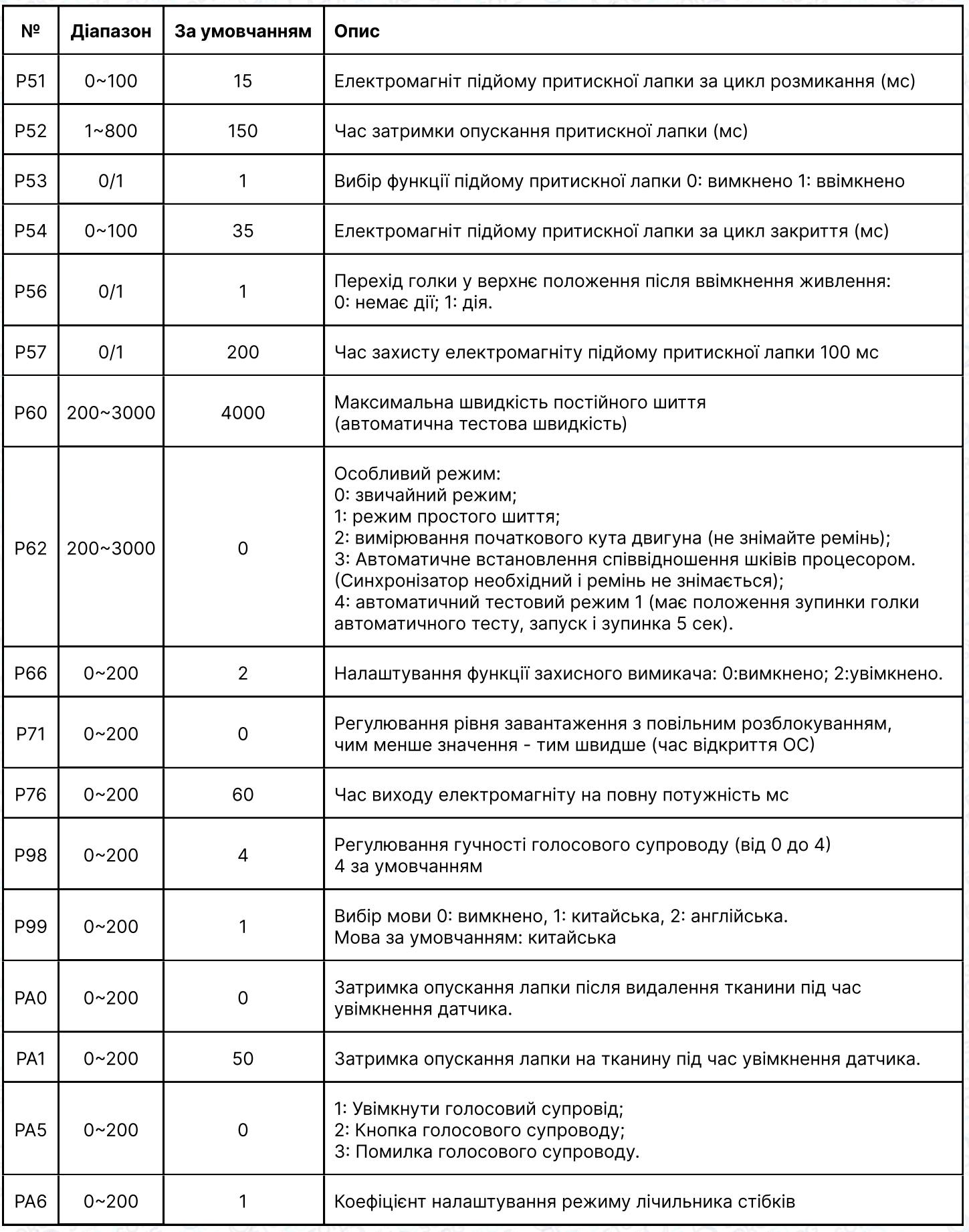

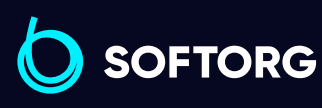

C

 $\circledcirc$ 

Сервіс центр:  $(044)$  390-47-00 Відділ продажів: [\(044\) 290-76-60](http://(044) 290-76-60)

 $\bigoplus$ 

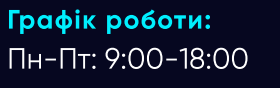

[zakaz@softorg.com.ua](mailto:zakaz@softorg.com.ua)

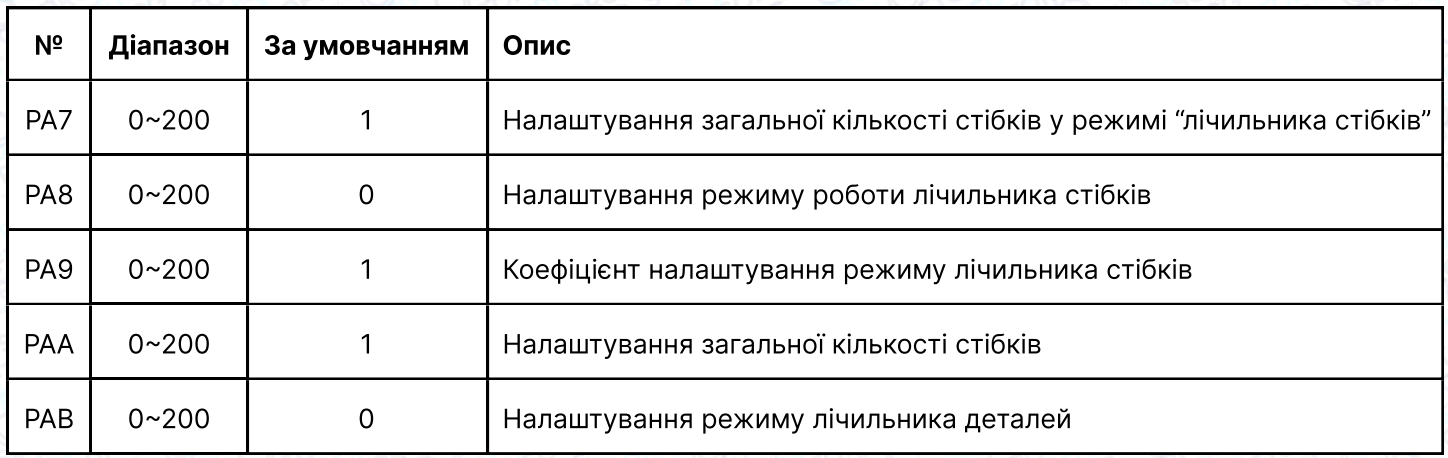

## 3.2 Режим спостереження

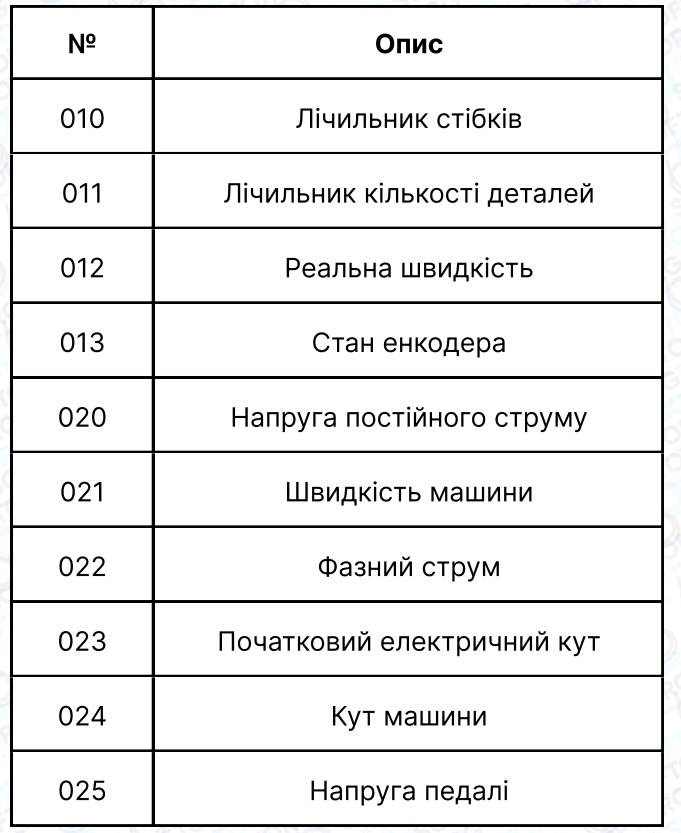

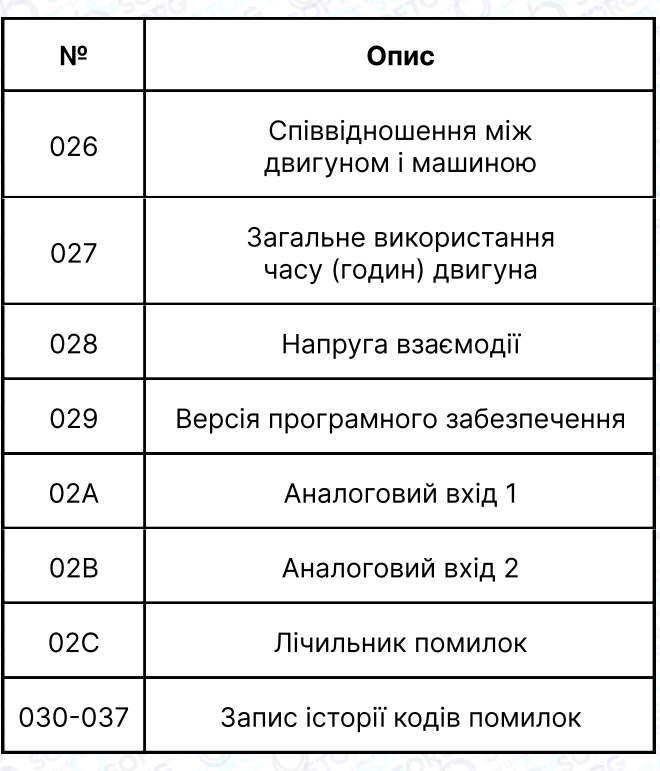

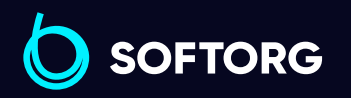

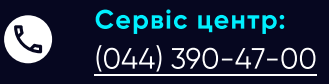

 $\circledcirc$ 

Відділ продажів:  $(044)$  290-76-60

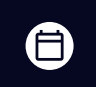

Графік роботи: Пн-Пт: 9:00-18:00

[zakaz@softorg.com.ua](mailto:zakaz@softorg.com.ua)

## 3.3 Попередження про небезпеку

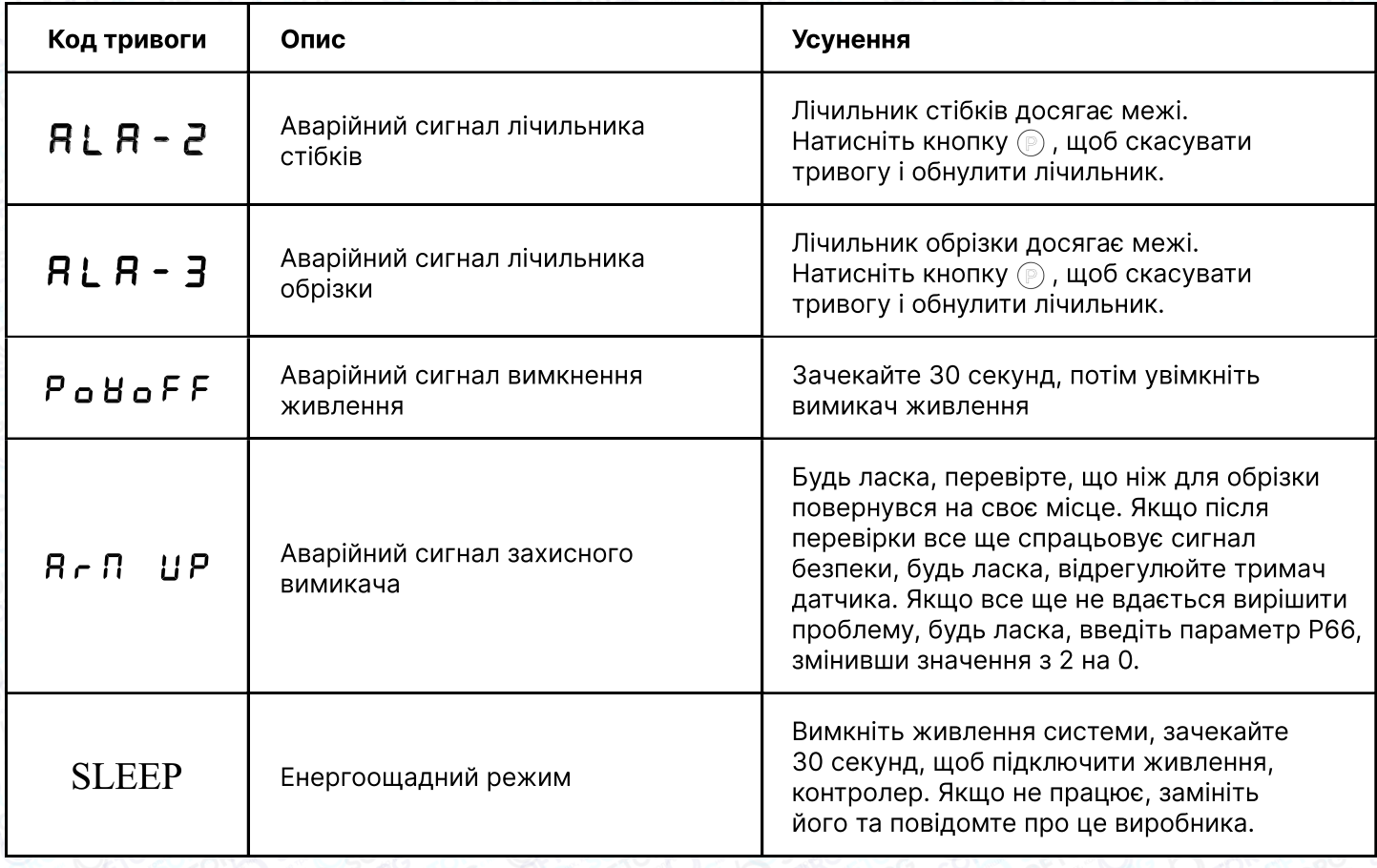

## 3.4 Режим помилок

#### Якщо з'явився код помилки, спочатку перевірте наступні пункти:

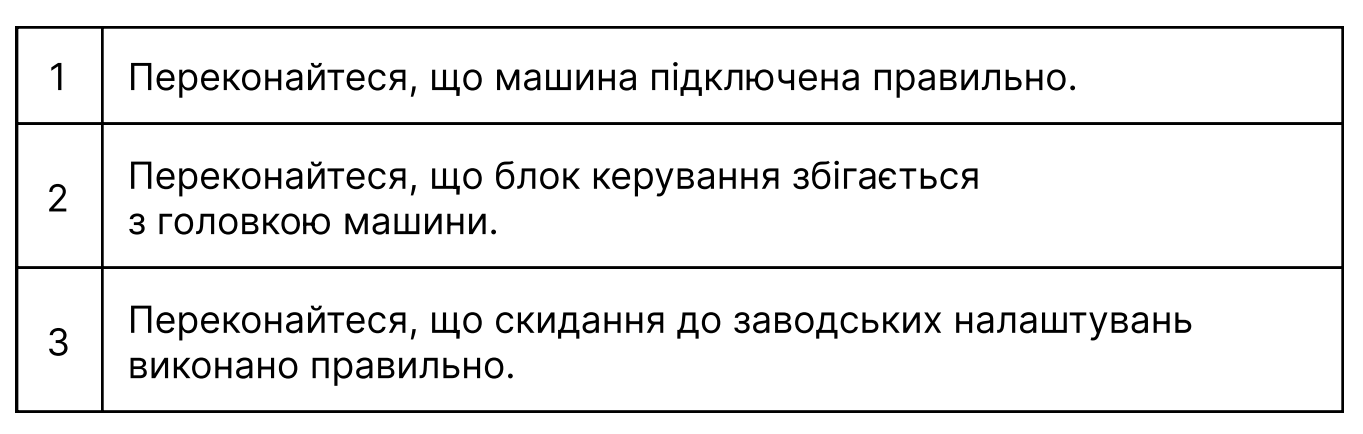

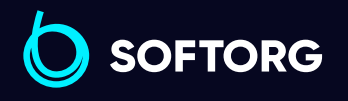

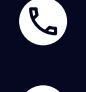

(@)

Сервіс центр: [\(044\) 390-47-00](http://(044) 390-47-00)

Відділ продажів: [\(044\) 290-76-60](http://(044) 290-76-60)

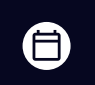

Графік роботи: Пн-Пт: 9:00-18:00

[zakaz@softorg.com.ua](mailto:zakaz@softorg.com.ua)

 $\bm\bm\Xi$  $\frac{\text{softorg.com.ua}}{43}$  $\frac{\text{softorg.com.ua}}{43}$  $\frac{\text{softorg.com.ua}}{43}$ 

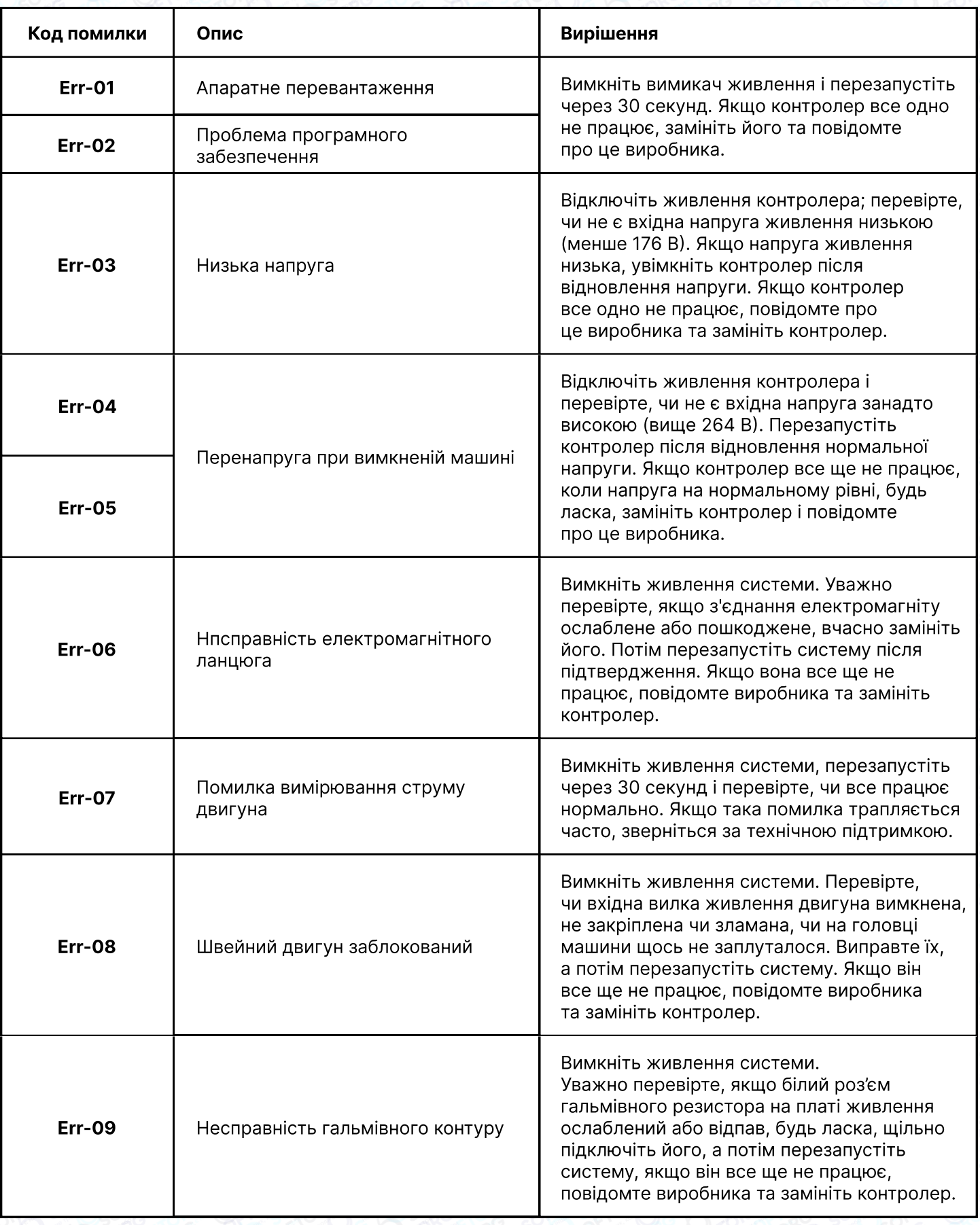

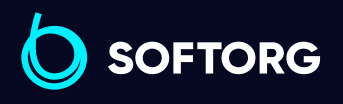

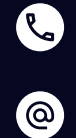

Сервіс центр:  $(044)$  390-47-00

Відділ продажів:  $(044)$  290-76-60

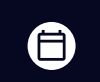

 $\bigoplus$ 

Графік роботи: Пн-Пт: 9:00-18:00

[zakaz@softorg.com.ua](mailto:zakaz@softorg.com.ua)

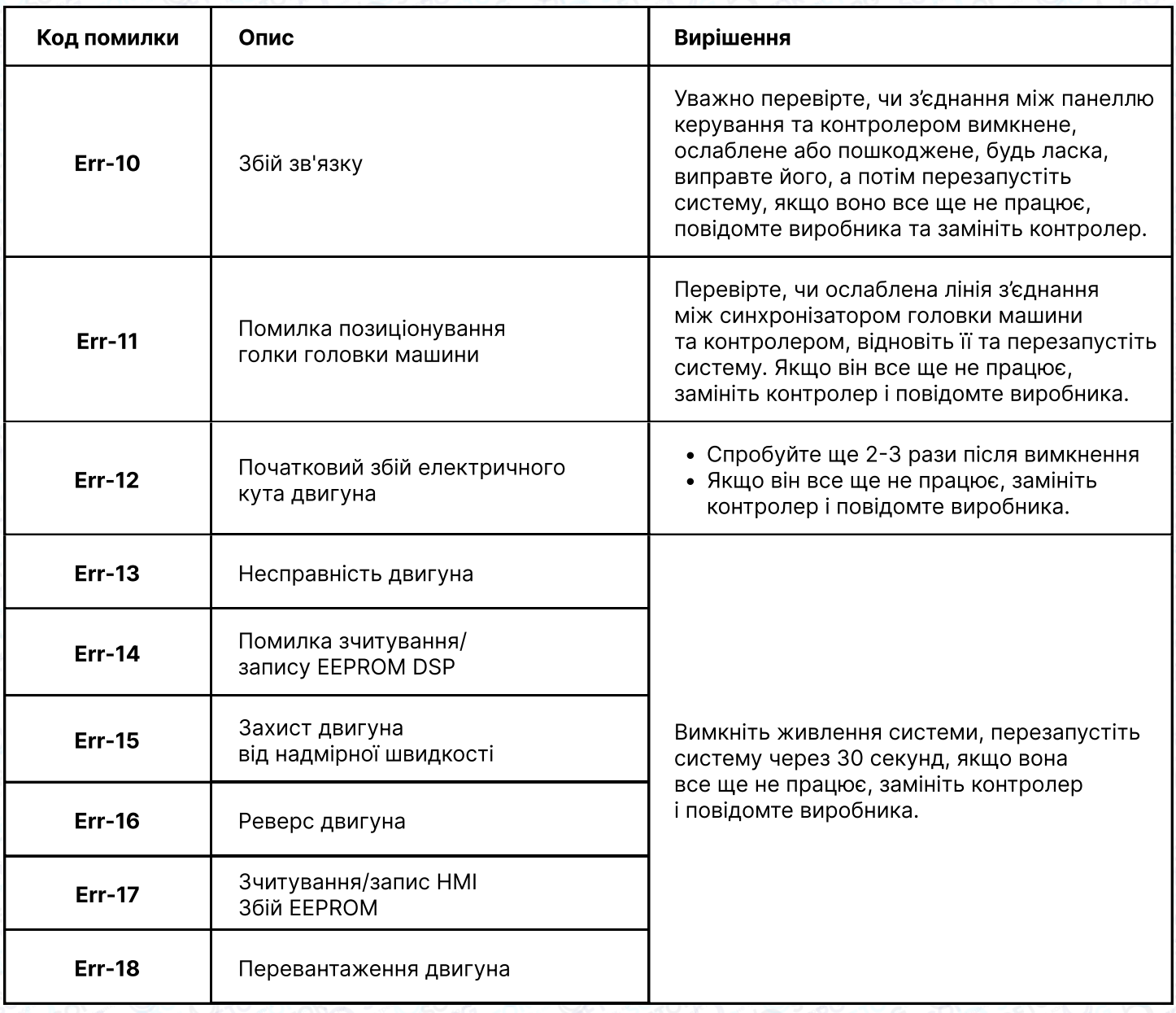

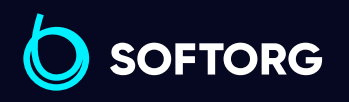

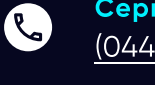

 $\circledcirc$ 

Сервіс центр:  $(044)$  390-47-00

Відділ продажів: [\(044\) 290-76-60](http://(044) 290-76-60)

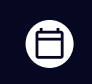

 $\bigoplus$ 

Графік роботи: Пн-Пт: 9:00-18:00

[zakaz@softorg.com.ua](mailto:zakaz@softorg.com.ua)

# 4. Регулювання чутливості педалей

Рух педалі починається з початкового положення (136), де двигун зупиняється, повільно рухається вперед до точки низької швидкості (137), потім працює на мінімальній швидкості, переходячи до точки прискорення (138). Двигун починає працювати швидше, до точки максимальної швидкості (139).

Коли педаль повернеться в положення підйому лапки (135), відбудеться автоматичний підйом притискної лапки. При поверненні в положення автоматичної обрізки нитки (134), обрізка нитки завершується автоматично. Відрегулювавши відповідні параметри, користувач може отримати правильну реакцію машини після натиску на педаль.

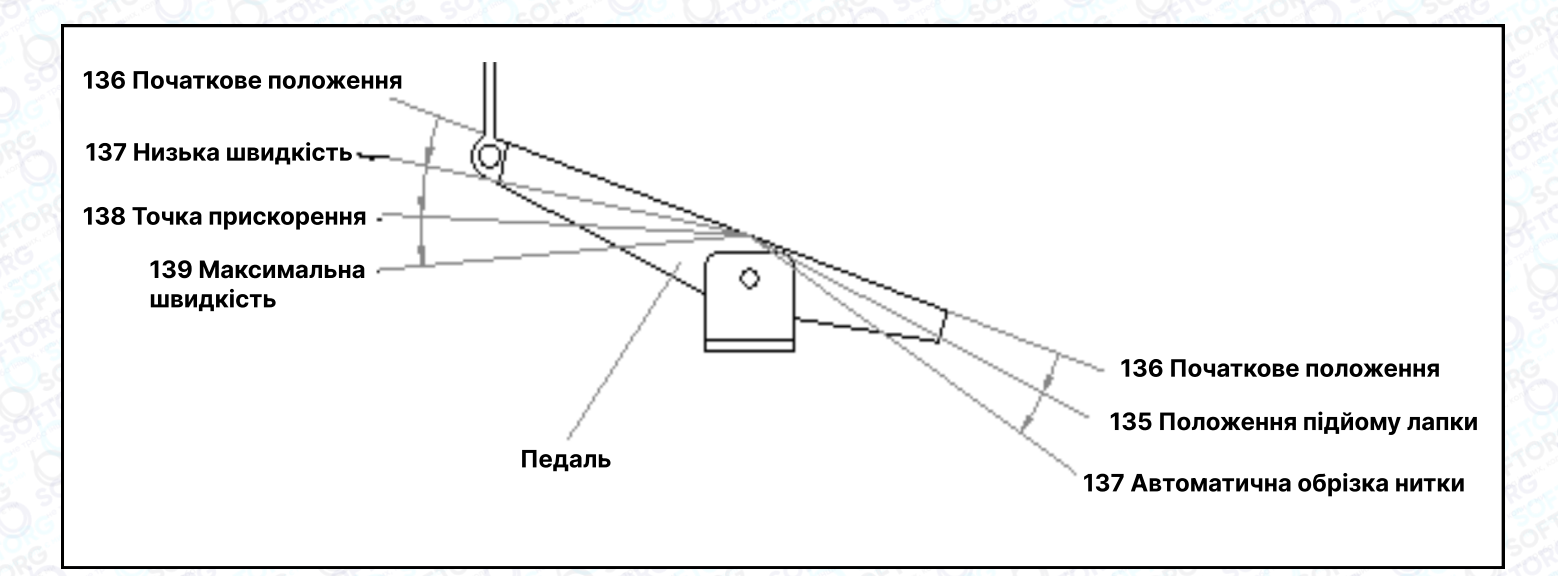

Рис. 4-1 Рух педалей кожного параметра положення

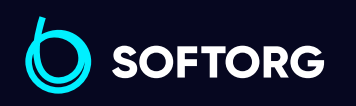

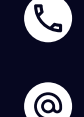

Сервіс центр: [\(044\) 390-47-00](http://(044) 390-47-00)

Відділ продажів: [\(044\) 290-76-60](http://(044) 290-76-60)

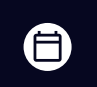

Графік роботи: Пн-Пт: 9:00-18:00

[zakaz@softorg.com.ua](mailto:zakaz@softorg.com.ua)

[softorg.com.ua](http://softorg.com.ua)  $46$ Θ

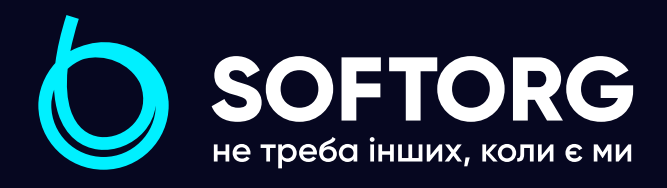

Softorg - це експертні комплексні рішення для виробництв легкої промисловості та оптовий продаж промислового швейного обладнання.

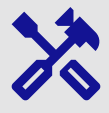

## 25 механіків та інженерів

найбільший кваліфікований штат в Україні

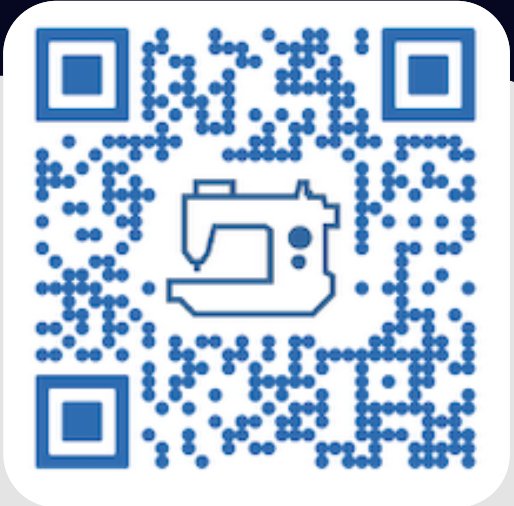

# 멺

## 2000 кв.м.

складських приміщень на території України

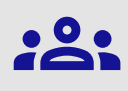

## більш ніж 1000 задоволених клієнтів

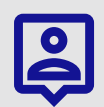

## 20 партнерів

розвинута дилерська мережа

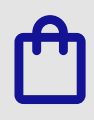

## 4 шоуруми

загальною площею 400 кв.м.

## softorg.com.ua

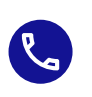

Сервіс центр: (044) 390-47-00

Відділ запчастин: (044) 499-88-08

Відділ продажів: (044) 290-76-60

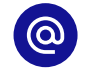

zakaz@softorg.com.ua

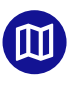

Одеса, Київ, Львів, Дніпро, Харків, Хмельницький

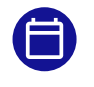

Графік работи: Пн-Пт: 9:00-18:00